# **BODY TEMPERATURE DETECTION SYSTEM FOR MALARIA FEVER PATIENT USING RFID AND GSM NETWORK**

**By** 

#### MOHAMAD SYUKRI EFFENDY **B.** MOHD. YUSOF

#### FINAL PROJECT REPORT

Submitted to the Electrical & Electronics Engineering Programme in Partial Fulfillment of the Requirements for the Degree Bachelor of Engineering (Hons) (Electrical & Electronics Engineering)

> Universiti Teknologi PETRONAS Bandar Seri Iskandar 31750 Tronoh Perak Darul Ridzuan

© Copyright 2009 by Mohamad Syukri Effendy B. Mohd. Yusof, 2009

# **CERTIFICATION OF APPROVAL**

# **BODY TEMPERATURE DETECTION SYSTEM FOR MALARIA FEVER PATIENT USING RFID AND GSM NETWORK**

by

Mohamad Syukri Effendy B. Mohd. Yusof

A project dissertation submitted to the Electrical & Electronics Engineering Programme Universiti Teknologi PETRONAS in partial fulfillment of the requirement for the Bachelor of Engineering (Hons) (Electrical & Electronics Engineering)

Approved:

Puan Hanita ble Daud Project Supervisor

# UNIVERSITI TEKNOLOGI PETRONAS TRONOH, PERAK

June 2009

# **CERTIFICATION OF ORIGINALITY**

This is to certify that I am responsible for the work submitted in this project, that the original work is my own except as specified in the references and acknowledgements, and that the original work contained herein have not been undertaken or done by unspecified sources or persons.

Mohamad Syukri Effendy. Mohd. Yusof

## **ABSTRACT**

Malaria fever patients are known to suffer from fever spikes, where the body temperature rise and fall of a sudden. In hospitals, they were treated normally each 4 hours for check-ups where the nurses will check the temperature and the pulses from the patient. Blood sample need to be taken from the patient to confirm the diagnosis of the disease and identify the infectious parasites. For the blood sample to be taken, the ideal condition is when the body temperature of the patient is at the highest level. Experienced doctor will know the certain ideal time when to take the blood from the patient. However, the case is not the same with inexperienced doctors. What makes it worrying is that if they miss to take the blood when the temperature is at the highest level. What makes it even worst is that by missing the ideal time to draw the blood which will slower the diagnosis process, it will be vital to the patient's life. This is where the "Body temperature detection system for malaria fever patient using RFID and GSM network" comes to the picture. The patient will be receiving the quickest treatment as the system will send signals anytime the temperature exceeds the limits. The signals will then notify the nurses through alarm at nurse's station and send via SMS to the patient's doctor.

# **ACKNOWLEDGEMENTS**

Firstly I would like to praise Allah the Almighty, which have helped and guided me in completing my Final Year Project 2 (FYP 2) in Universiti Teknologi PETRONAS. I also like to convey my deepest appreciation to my family, for their support, giving me motivation and advices, understanding, and their encouragement for me to be a better human.

My almost gratitude goes to my project supervisor, Puan Hanita Daud for her supervision and support throughout the process of the project. I would also like to express my full appreciation towards my co-supervisor, Mr Azizuddin Abd. Aziz; who have provided me with technical knowledge and ideas for this project to be successful.

In additional, my thanks also go to my fellow friends and individuals who were supportive throughout the project period. The support and encouragement from the people above will always be pleasant memory throughout my life.

Thank you.

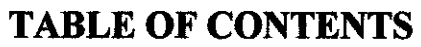

 $\frac{1}{2}$ 

 $\sim$ 

 $\sim 1$ 

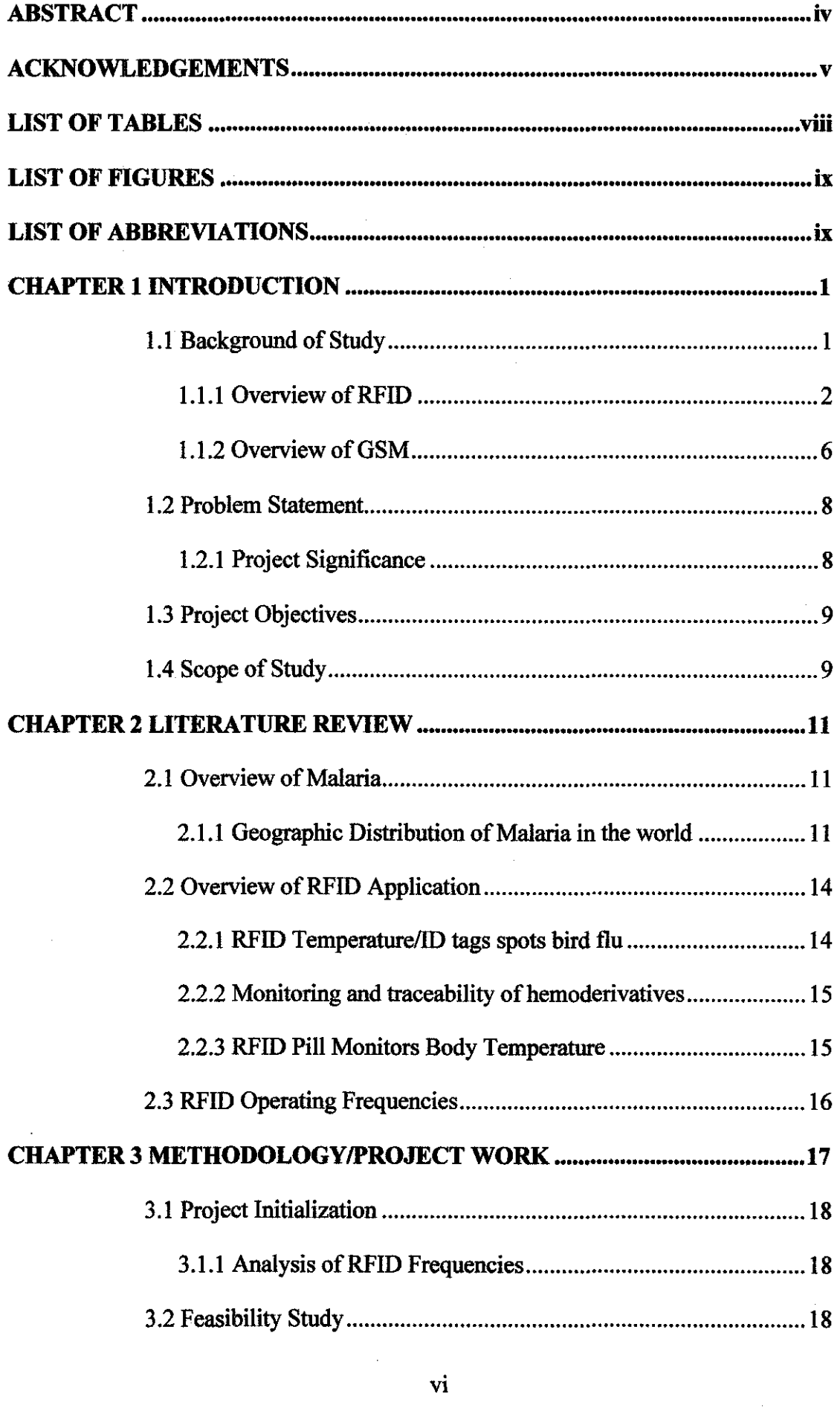

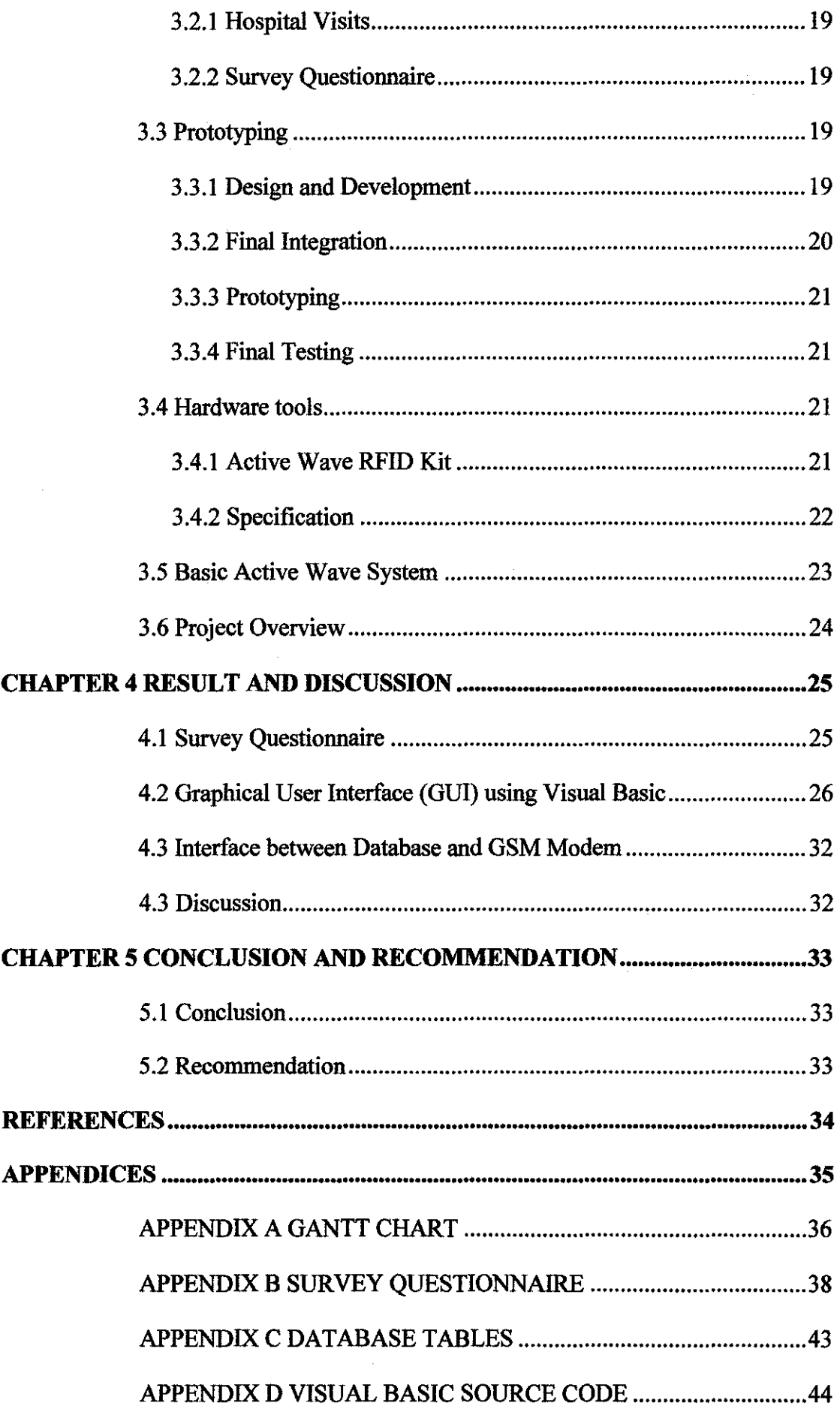

 $\mathcal{A}^{\mathcal{A}}$ 

 $\bar{\gamma}$ 

# **LIST OF TABLES**

 $\sim 10^6$ 

 $\hat{\mathcal{A}}$ 

 $\mathcal{L}^{\text{max}}_{\text{max}}$  , where  $\mathcal{L}^{\text{max}}_{\text{max}}$ 

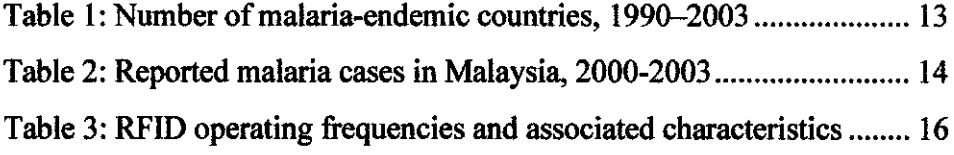

 $\sim 10^{-1}$ 

# **LIST OF FIGURES**

 $\mathcal{L}^{\text{max}}_{\text{max}}$  , where  $\mathcal{L}^{\text{max}}_{\text{max}}$ 

 $\label{eq:2.1} \frac{1}{\sqrt{2\pi}}\int_{\mathbb{R}^3}\frac{1}{\sqrt{2\pi}}\left(\frac{1}{\sqrt{2\pi}}\right)^2\frac{1}{\sqrt{2\pi}}\frac{1}{\sqrt{2\pi}}\frac{1}{\sqrt{2\pi}}\frac{1}{\sqrt{2\pi}}\frac{1}{\sqrt{2\pi}}\frac{1}{\sqrt{2\pi}}\frac{1}{\sqrt{2\pi}}\frac{1}{\sqrt{2\pi}}\frac{1}{\sqrt{2\pi}}\frac{1}{\sqrt{2\pi}}\frac{1}{\sqrt{2\pi}}\frac{1}{\sqrt{2\pi}}\frac{1}{\sqrt{2\pi}}\frac$ 

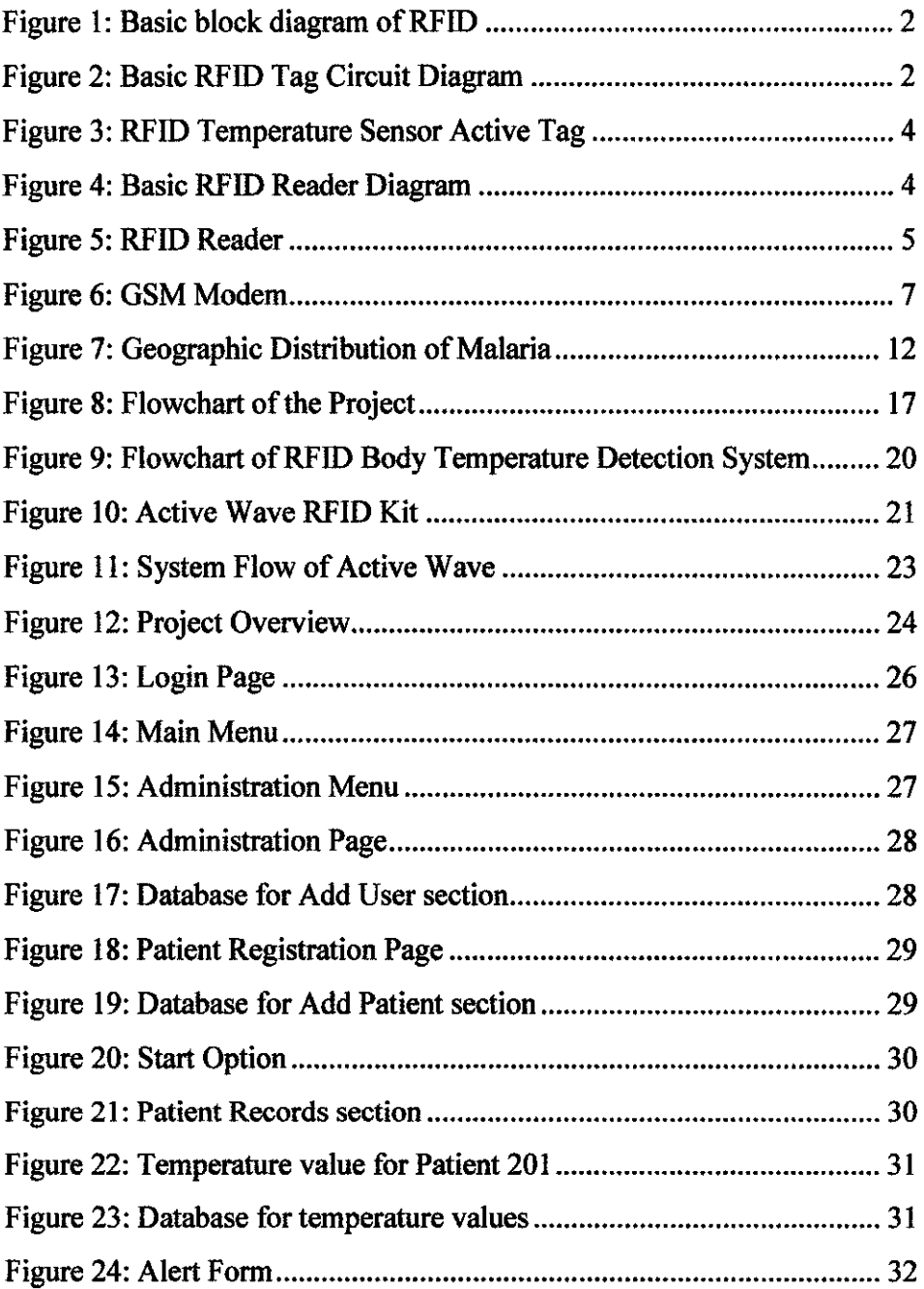

 $\mathcal{L}^{\text{max}}_{\text{max}}$ 

# **LIST OF ABBREVIATIONS**

 $\hat{\phi}$ 

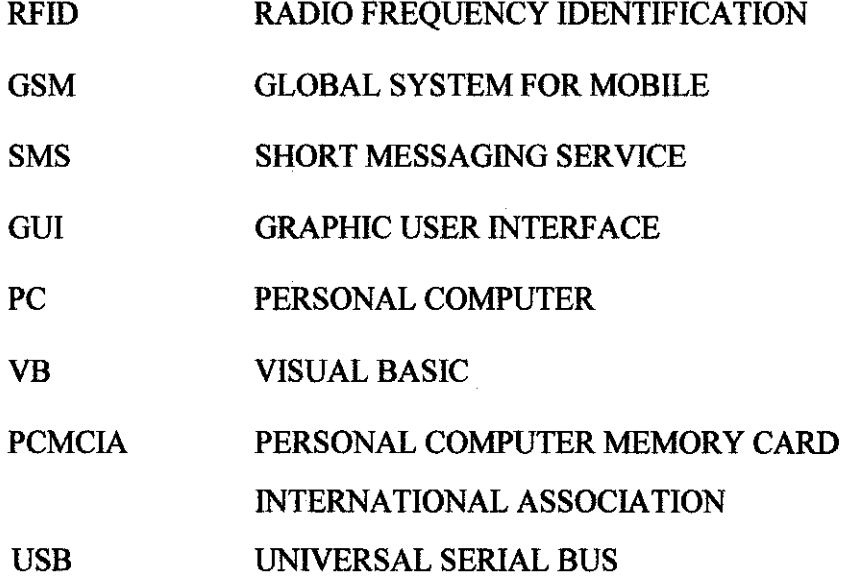

 $\bar{\mathcal{A}}$ 

# **CHAPTER I INTRODUCTION**

#### **1.1 Background of Study**

For this project, the system is basically a design for malaria fever patient at hospital in knowing the ideal time to take blood sample for diagnosis. Malaria fever patient is known to have irregularities in body temperature. The ideal time to take blood sample from them is when the temperature is at its highest level. By using the system, whenever the body temperature is exceeding the limit that has been set, the system will be activated. The system uses RFID and GSM network for the project to achieve its objectives.

### *1.1.1 Overview of RFID*

Radio Frequency Identification (RFID) is a new wireless technology relying on storing and remotely retrieving data using RFID tags. [I] It has staggering capabilities and potential through implementation, monitoring, forecast and security. The main feature of RFID technology is its ability to identify, locate, track, and monitor people and objects between the tag and the reader.

[1] There are three basic components in RFID system, which is the tags, readers, and antenna. RFID tag contains at least two parts. One is an Integrated Circuit (!C) for storing and processing information, modulating and demodulating a radio frequency (RF) signal, and other specialized functions. The second is an antenna for receiving and transmitting the signal. As the IC used in RFID tags can hold a large amount of data, they can also include such information as serial numbers, medical records, etc.

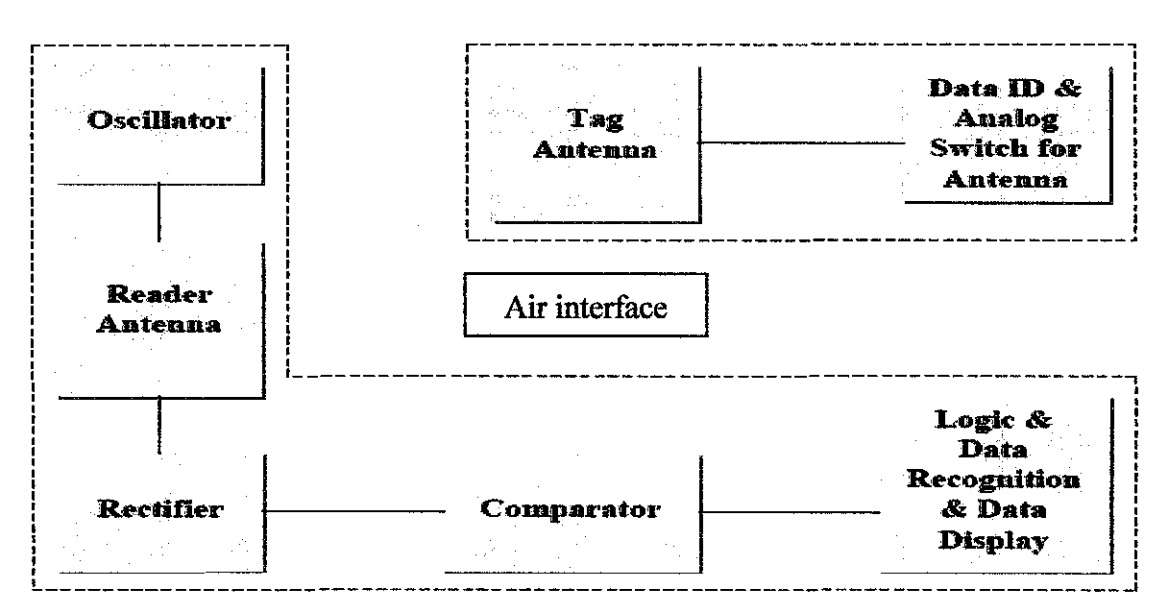

*Figure 1: Basic block diagram of RFID* 

From Figure 1, [9] one can see that the RFID tag contains two sub circuits; a reader/receiver circuit and a tag/transmitter circuit. Initially the code that is desired to be sent across the reader is input into the DIP Switch on the tag, this data is then manipulated to control an analog switch in such a manner that the capacitor/inductive tank is switching on and off at a rate which corresponds to the data. When the tag is in the near field of the reader, it receives the signal and the Oscillator modulates the data, where the rectifier can change the incoming signal into a DC level which the comparator then determines if that DC level is above a certain threshold, and if it is, the output of the comparator is a one and if not, it is a zero. This data is then input into a serial in/parallel out shift register and then more logic determines the data code of the incoming signal and outputs it onto a seven segment LED .

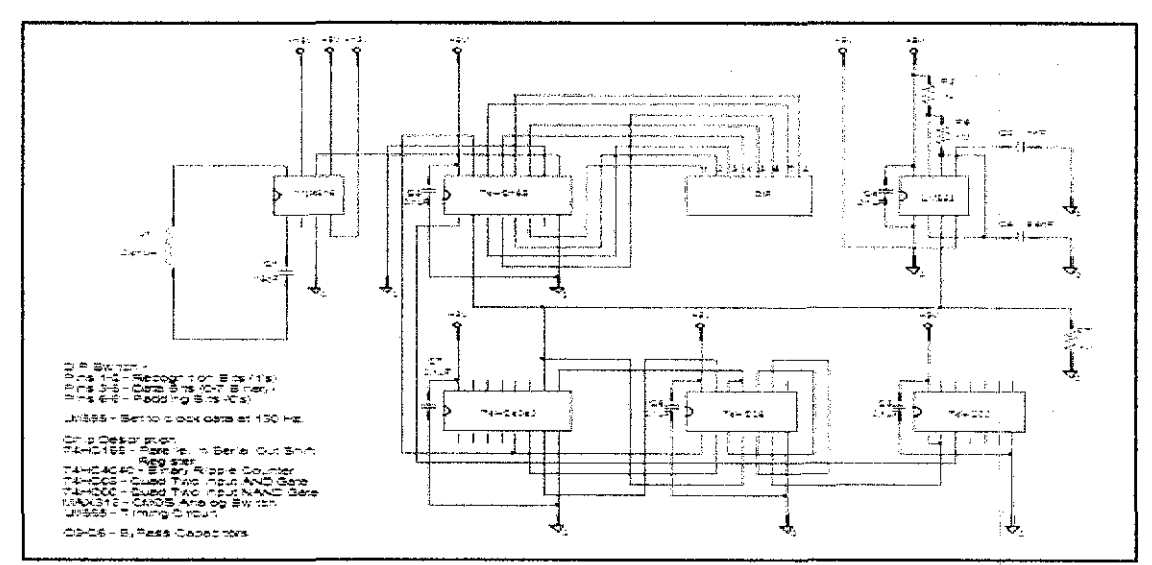

*Figure 2: Basic RFID Tag Circuit Diagram* 

Figure 2 shows the basic RFID Tag Circuit Diagram. RFID tags come in three general varieties which are passive, active, and semi-passive. No internal power source required for passive tag, thus it will only respond when the reader transmits signal by backscattering process, a scientific term for reflecting through the mirror. Semi-passive and active tags require a power source, usually a miniature battery. Even though semi-passive tags contains internal power source, it shares the same concept with passive tag for transmitting signal back to reader; the backscattering process. The power source in semi-passive tag used just to store data and information.

Apart from passive and semi-passive, power source that contains in active RFID tags does not only can store much bigger data and information, it also can broadcast response signal to the reader. Communications from active tags to readers is typically much more reliable as there are only fewer errors than from passive tags due to the ability for active tags to conduct a "session" with the reader.

[2] The advantages of active RFID tags are:

- i) Can be read up to 100 meters from the RFID reader.
- ii) Battery life of up to 5 years.
- iii) Transmit signals at higher power levels than passive tags, allowing them to be more robust in RF challenged environments.
- iv) Highest data bandwidth.
- v) May have sensors that can use electricity for power.
- vi) Capable to perform independent monitoring and control.

[2] However, there are still disadvantages using active RFID tags such as:

- i) Typically far more expensive than passive and semi-passive.
- ii) Physically larger that can limit applications.
- iii) Cannot function without battery, which limits the lifetime of the tag.
- iv) Long term maintenance costs if the battery were to be replaced.

There are 2 conditions that can be performed in transmitting and receiving signal from RFID tags and readers. Firstly, there is Reader Talk First (RTF). RTF condition is suitable used for passive and semi-passive tags where the reader will first transmit the signal to the tag and the tag will respond by sending the infonnation stored via backscattering process.

Second condition is Tag Talk First (TTF), where active tags are much more suitable. The condition will be started once the tag is triggered in certain circumstances and transmitting signal for the data information stored to be read by the reader. Usually, the TTF condition uses a special RFID tag which contains various specialized sensors, such as temperature, humidity, shock/vibration, light, and pressure. For example, the temperature sensor can been used to record the temperature profile during the transportation and storage of perishable goods. Figure below shows an active RFID tag with a temperature sensor.

000000000000

*Figure 3: RFID temperature sensor active tag* 

[9] RFID reader is a device is used to interrogate RFID tags. An RFID reader typically contains a module (transmitter and receiver), a control unit and a coupling element (antenna). Figure 4 shows the basic RFID reader diagram.

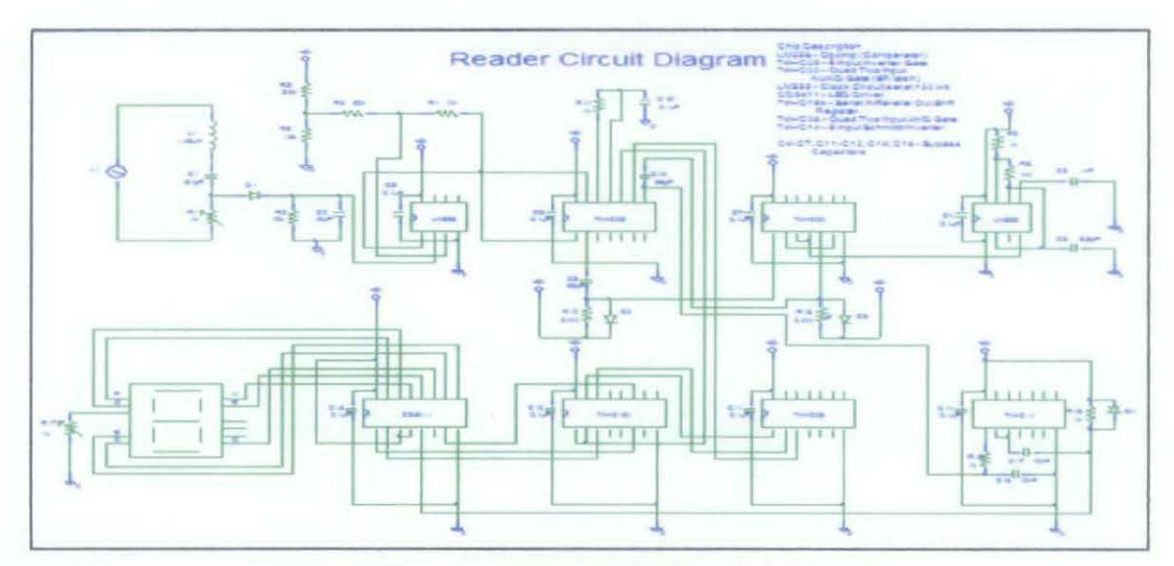

*Figure 4: Basic RFID Reader Diagram* 

The reader has three main functions: energizing, demodulating and decoding. Energizing is a process when an RFID reader emits a low-power radio wave field which is used to power up the tags. Demodulation is when the reader extracts the original information-bearing signal from modulated carrier wave by RFID tags. Decoding is the process where turning the raw incoming data received from RFID tag into meaningful context information for further processing and subsequent actions.

[1] In addition, readers can be fitted with an additional interface that converts the radio waves returned from the RFID tag into a form that can then be passed on to another system, like a computer or any programmable logic controller. Anti-Collision algorithms permit the simultaneous reading of large numbers of tagged objects, while ensuring that each tag is read only once. RFID reader obtains the information of objects and surroundings through communication with RFID tag antennas. Reader and tags communicates using wireless connection. Figure *5* shows an RFID reader:

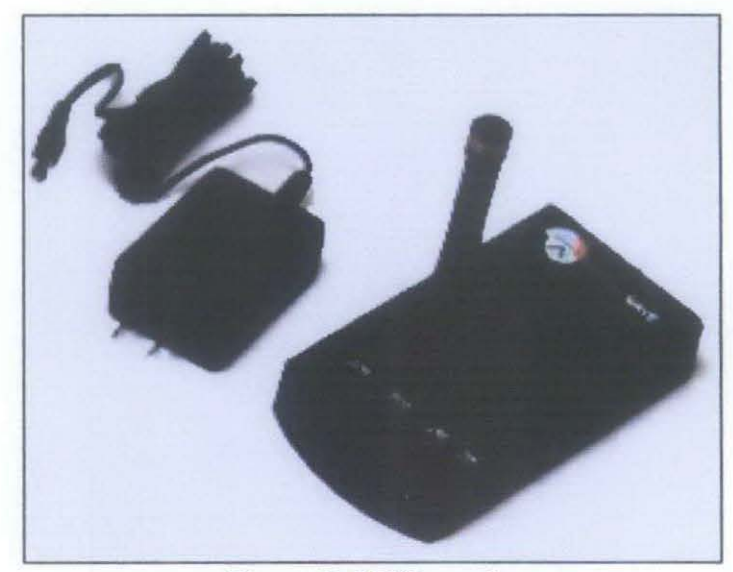

*Figure 5: RFID reader* 

[9] The basic design of antenna were included by researching for formulas which calculate the inductance of a coil given the radius of the antenna, the radius of the wire used, and the number of turns. This equation is as follows:

$$
L = N^2 \cdot R \cdot \mu_{\mathfrak{o}} \cdot \ln\left(\frac{R}{r}\right) \text{ (H)}
$$

[9] The values that were used in this design are the same for the reader antenna and the tag antenna. The number of turns (N) is four, the radius (R) is four centimeters, the radius (r) is .405 millimeters, and the value  $\mu_0$  is  $4\pi x 10^{-7}$ . Plugging these numbers into the above equation vields a value of  $14.79$   $\mu$ H. After this was done it was necessary to fmd the value of the capacitor which will create a 13.56 MHz resonating circuit. To do this, the equation used is:

$$
C = \frac{1}{\left(2\pi\right)^2 \cdot f_o^2 \cdot L} \text{ (F)}
$$

[9] Plugging the respective values into this equation yields a value of 9.31 pF for each capacitor in the circuit. After these values were calculated, the range of the antennas was to be tested. Testing of the antennas showed that the range of the antennas was approximately six inches. The proper resonant frequency must be chosen so that the tag can be suitable for rectification on the reader side of the system.

$$
C=f\lambda
$$

Some RFID tags and readers perform in different frequencies. Through the equation used as shown above, with the value for speed of light (C) remains constant, the variables for this equation is frequency (f) and distance  $(\lambda)$ . The relationship between f and  $\lambda$  is inversely proportional; where if value of f is high, value for  $\lambda$  will be lower and vice versa.

This project is designed with two actions performed when a condition occurs; which is the temperature level of the patient has reached its highest limit. The actions performed are notifications to patient's doctor via SMS (using the GSM modem), and alarm at the nurses' station been activated for immediate action while waiting for the doctor.

The temperature sensor along with the RFID active tag will be placed at the patient's armpit. Activation of the temperature sensor will trigger the RFID transmitter circuit located at the active tag to transmit the signal to the RFID reader located at the nurse's station. Upon receiving the signal, RFID reader which contains

receiver circuit will then sent signal of the triggered location to the PC and send the information via SMS to the doctor's patient.

# 1.1.2 *Overview of GSM*

Global System for Mobile Communication (GSM) modem is a wireless modem that works with GSM network. [3] Wireless modem behaves like a dial-up modem but the main difference between them is that dial-up modem sends and receives data through a fixed telephone line while a wireless modem sends and receives data through radio waves.

[3] A GSM modem can be an external device or a PC Card / PCMCIA Card. Like a GSM mobile phone, a GSM modem requires a SIM card from a wireless carrier in order to operate. Computers use AT commands to control moderns. Both GSM modems and dial-up modems support a common set of standard AT commands. In addition to the standard AT commands, GSM modems support an extended set of AT commands. These extended AT commands are defined in the GSM standards. With the extended AT commands, we can:

- i) Read, write and delete SMS messages.
- ii) Send SMS messages.
- iii) Monitor the signal strength.
- iv) Monitor the charging status and level of the battery.
- v) Read, write, and search phone book entries.

[3] The number of SMS messages that can be processed by a GSM modem per minute is very low, which is only about six to ten SMS messages per minute. Figure 6 shows the GSM Modem:

**INST** ' "~~~-:}f#·>"'~p, .• l~

*Figure 6: GSM Modem* 

#### **1.2 Problem Statement**

Malaria fever is usually a self-limited illness, and only supportive care is required. When a patient in or from a malarious area presents with fever, a blood smear should be prepared and examined to confirm the diagnosis and identify the species of infecting parasite.

Malaria fever patient suffers from fever spikes; where the body temperature rise and fall in a sudden. For doctors to examine the disease they have to see the pattern of the sudden rise of the body temperature and usually this occurs during nights. When the body temperature arises, usually during the nights, it is the perfect timing for doctors and nurses to take blood sample from the patients' body. However, there is still no solution as when the timing for taking blood sample is ideal as the body temperature will not be stabilizes.

Mostly in hospitals, the nurses will check the patient every 4 hours to take the patient's temperature and the blood temperature. The main concern is they will never know the ideal time to take the patient's blood when the temperature is at its highest level. For experienced doctors, they will know the ideal time, but for the inexperienced doctors, it shall be tough. So, by creating the new system using RFID technology, it can assures the patient will receive the quickest treatment as notifications via SMS to the patient's doctor and alarm at the nurse's station.

#### 1.2.1 Project Significance

The project basically offers features of advancement in detecting the ideal time for taking blood sample for diagnosis to reduce highly risk of fatality. This system is based on integration and application of theories in engineering discipline especially in communications. The theories learnt in this project should be the base of learning experience and platform for better understanding on engineering principles.

The project is significance in creating a system that can automatically take temperature of the patient's fever at its peak  $(40^{\circ}$ C). At that temperature, it is the time for the doctor to take the patient's blood sample because parasite or bacterium related to Malaria is active at that time. With that, the doctor can take note and monitor their patient's fever status.

Besides, it is significance in helping the nurse and also inexperience doctor in monitoring the patient's fever status. This is due to the hardness of the doctor to manually predict the patient's core body temperature to reach its peak (40° C). With this system, it can automatically detect it and send alarm to the nurse and the doctor. This will ease the nurse and inexperience doctor to take appropriate action when patient reach their fatal state.

## **1.3 Project Objeetives**

The objectives of the project are mainly focused on the wireless communication and sensor technologies. The project objectives are as follows:

- i) To design a system that can notify the doctors and nurses the best possible time in taking blood samples for malaria fever patient.
- ii) To reduce the risk of the patient in receiving late treatment from both of the nurses and doctors.

#### **1.4 Scope of Study**

In order to accomplish the objective, the scopes of study are:

i) Perform analysis of RFID tag and reader suitable for the project.

In achieving the purpose in understanding the process involves at hospital, the author should know how the current set up work. In designing this system, a good design should follow certain criteria. The most fundamental is whether the tag and the reader have a reasonable range of communication which will be vital as the reader might be located slightly far from the tag.

The second key criterion is whether the system able to operate reliably between the range of temperatures. The range should be enough for the reader to detect the rise of the temperature from normal condition.

#### ii) Perform analysis on GSM network.

For the doctors to receive notification via SMS, a GSM network will be linking up with the database system for which when the sensor triggered, it will automatically send SMS to the doctors. In designing the system, there are certain criteria needs to be fulfilled. The most fundamental is the SMS should be sent to doctors that were on duty only. Therefore, the on duty doctor must log in to the system to ensure that they will be given the notification whenever the system triggered. The second criterion would be whether the network system is able to operate reliably for bigger ranges. The range should be wider as the doctors will attend other patients which may put them in a greater range from the system.

iii) Perform analysis on Malaria fever condition.

The author must know the conditions of the disease to make sure that project will achieve its goals and objectives. To confirm diagnose on malaria fever patient, a blood sample must be taken for the doctors to identify the infectious parasites. The most fundamental criteria that need to be fulfilled are the degree of the body temperature of the patient. There will be a certain level of temperature where the certain parasites will be active and the blood should be taken during that time to confirm the diagnosis.

# **CHAPTER2 LITERATURE REVIEW**

## **2.1 Overview of Malaria**

Malaria is a mosquito-borne disease caused by a parasite. [10] Each year 350-500 million cases of malaria occur worldwide, and over one million people die, most of them young children in sub-Saharan Africa. Malaria is widespread in tropical and subtropical regions, including parts of the Americas, Asia, and sub-Saharan Africa [11] Malaria is caused by a protozoan parasite of the genus *Plasmodium* and is transmitted to animals by the bite of a female mosquito of the genus *Anopheles.*  Malaria can cause many symptoms, the most common of which include fever, fatigue, chills, and many other flu-like symptoms. Though there is no vaccine to protect against this disease, many preventative and treatment methods are available.

#### *2.1.1 Geographic distribution of Malaria in the world*

Where malaria is found depends mainly on climatic factors such as temperature, humidity, and rainfalls. Malaria is transmitted in tropical and subtropical areas, where:

- *Anopheles* mosquitoes can survive and multiply
- Malaria parasites can complete their growth cycle in the mosquitoes ("extrinsic incubation period").

Temperature is particularly critical. For example, at [11] temperatures below 20°C (68°F), *Plasmodium falciparum* (which causes severe malaria) cannot complete its growth cycle in the *Anopheles* mosquito, and thus cannot be transmitted.

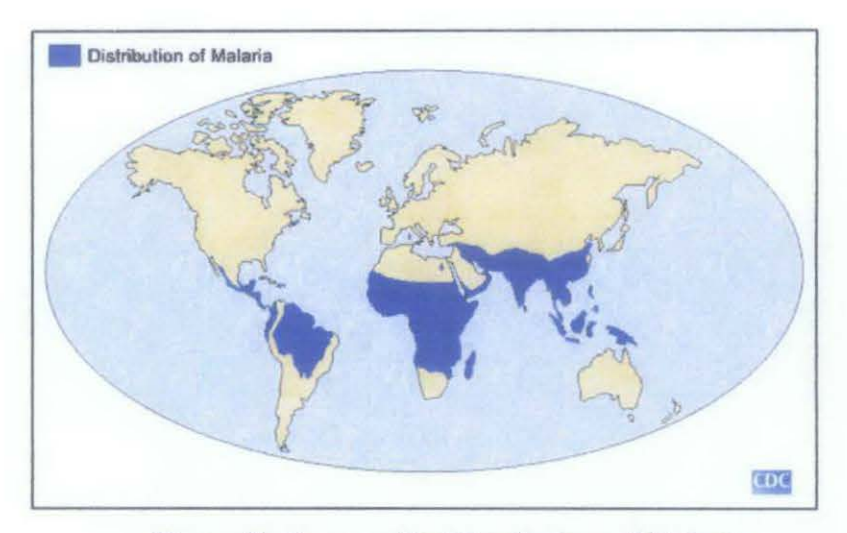

*Figure 7: Geographic Distribution of Malaria* 

[11] Even within tropical and subtropical areas, transmission will not occur:

- At high altitudes
- During cooler seasons in some areas
- In deserts (excluding the oases)
- In some islands in the Pacific Ocean, which have no local *Anopheles* species capable of transmitting malaria
- In some countries where transmission has been interrupted through successful eradication.

Generally, in warmer regions closer to the equator:

- Transmission will be more intense
- Malaria is transmitted year-round
- *P. falciparum* predominates.

[10] The highest transmission is found in Africa South of the Sahara. In cooler regions, transmission will be less intense and more seasonal. There, P. *vivax* might be more prevalent because it is more tolerant of lower ambient temperatures.

According to WHO, about 40% of the world's population, mostly those living in the poorest countries, are at risk of malaria. Of these 2.5 billion people at risk, more than 500 million people become severely ill with malaria every year and more than 1 million people die from the effects of the disease.

[11] Malaria occurs in over 100 countries and territories. 41% of the world's population live in areas where malaria is transmitted (e.g., parts of Africa, Asia, the Middle East, Central and South America, Hispaniola, and Oceania). In 2002, malaria was the fourth cause of death in children in developing countries, after perinatal conditions (conditions occurring around the time of birth), lower respiratory infections (pneumonias), and diarrheal diseases. Malaria caused 10.7% of all children's deaths in developing countries. Not all people go to hospitals when sick or having a baby, and many die at home. Thus the true numbers of death and disease caused by malaria are likely much higher. (WHO 2007).

| Region                 | Subregion                       | Total<br>no. of<br>countries | 1990 | 1991             | 1992           | 1993           | 1994 | 1995           | 1996 | 1997           | 1998           | 1999 | 2990 | 2001 | 2002           | 2003 <sup>n</sup> |
|------------------------|---------------------------------|------------------------------|------|------------------|----------------|----------------|------|----------------|------|----------------|----------------|------|------|------|----------------|-------------------|
| Africa                 | Central                         | 8                            | ß    | $\boldsymbol{6}$ | ß              | $\beta$        | 6    | 7              | 7    | $\overline{6}$ | 7              | 4    | 4    | a    | $\tilde{z}$    | 3                 |
|                        | East                            | 12                           | 5    | 5                | $\overline{f}$ | 9              | ŷ    | 10             | 9    | 7              | 10             | 11   | 10   | 9    | 9              | 8                 |
|                        | North                           | $\overline{3}$               | 3    | 3                | 3              | $\overline{3}$ | 3    | $\overline{3}$ | 3    | 3              | $\overline{3}$ | 3    | 3    | 3    | 3              | $\tilde{2}$       |
|                        | Southern                        | 11                           | 7    | 6                | 7              | 8              | 8    | 10             | 9    | 8              | 10             | 11   | 11   | 11   | 10             | $\ddot{6}$        |
|                        | West                            | 16                           | 13   | 13               | 12             | 13             | 14   | 16             | 15   | 16             | 14             | 4    | 13   | 10   | 7              | 3                 |
| Asia                   | Central Asia &<br>Transcaucasia | 7                            | 7    | 7                | 7              | 7              | 7    | 7              | 7    | 7              | 7              | 7    | 7    | 7    | 7              | $\ddot{6}$        |
|                        | Eastern<br>Mediterranean        | 9                            | 9    | 9                | 8              | 8              | 9    | 8              | 9    | $\overline{9}$ | 8              | ŷ    | 9    | 8    | 9              | 9                 |
|                        | South-East Asia                 | 10 <sub>b</sub>              | 8    | 8                | 8              | 8              | 8    | 8              | 8    | 8              | 10             | 8    | 10   | 10   | 10             | 9                 |
|                        | Western Pacific                 | 10                           | 10   | 10               | 10             | 10             | 10   | 10             | 10   | 10             | 10             | 10   | 10   | 10   | 10             | 9                 |
| The<br><b>Americas</b> | Central America<br>& Caribbean  | 10                           | 10   | 10               | 10             | 10             | 10   | 9              | 10   | 9              | 10             | 10   | 10   | 10   | $\overline{9}$ | ÿ                 |
|                        | South America                   | 11                           | 11   | 11               | 11             | 10             | 11   | 11             | 10   | $\overline{1}$ | 11             | 11   | 11   | 11   | 11             | 11                |
| Total                  |                                 | 107                          | 90   | 89               | 90             | 93             | 96   | 100            | 鳃    | 95             | 101            | 鳗    | 99   | 鲷    | 88             | 76                |

*Table 1: Number of malaria-endemic countries, 1990-2003* 

As a result of a general delay in the receipt of national reported case rates at WHO headquarters, the number of countries reporting in 2003 is not yet complete.

The number of countries increased from 9 to 10 with the establishment of Timor-Leste in 1999.

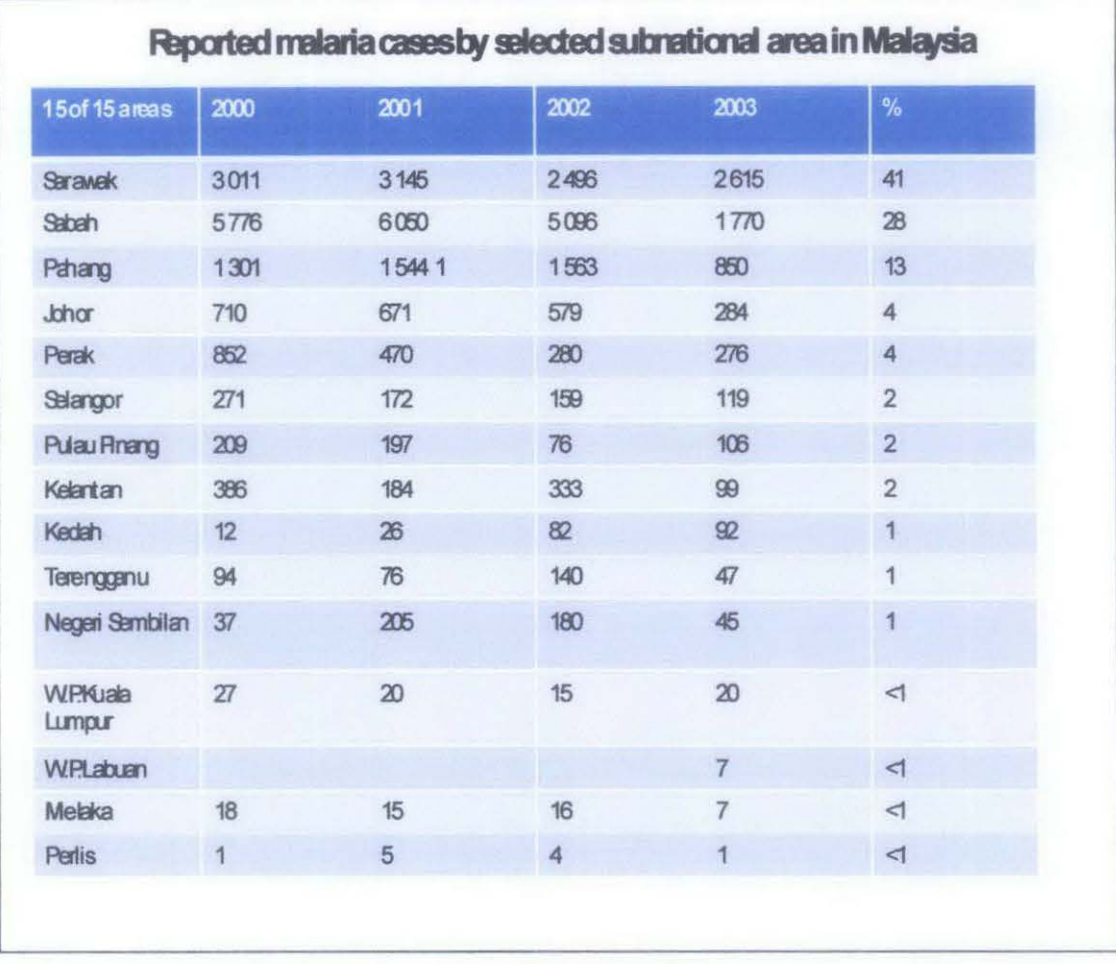

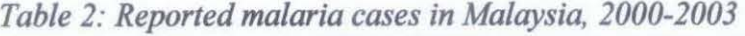

Total cases : 12,075 12,777 11,019 6,338

## 2.2 Overview of RFID Applications

#### 2.2.1 RFID Temperature/ID tags spots bird flu (6)

Digital Angel Corporation had introduce *its* patented 'Bio-Thermo' temperature-sensing, implantable RFID chip and identity system to international poultry/bird markets with an initial geographic emphasis in Asia - with a view to helping poultry breeders spot early signs of disease such as Avian Flu. This company for now has focused its implantable RFID temperature sensing system on the pets and horses.

The identity system includes the Bio-Thermo chips and related ID and temperature-sensing RFID scanners that aim to provide early identification of temperature increases in individual birds. With this, it may in turn help with the identification and control of outbreaks of avian diseases.

With early detection of temperature increases, identifying and controlling disease outbreaks become important; such monitoring could help farmers avoid the complete destruction of their stock by identifying, quarantining and monitoring suspected cases at an individual level.

Besides using it for the birds, this Bio-Thermo is also being used in pets. The chip will be put into the pet's body and be registered specifically to the owner. The benefit is that it can take accurate reading of the pet's core body temperature.

### *2.2.2 Monitoring and traceability of hemoderivates (7)*

There is a system used by hospitals to secure and monitor the temperature of their blood bank. Whenever the temperature of the blood bank is over its limit, the system will send alarm for the hospital to take action. It is also used in blood bag that they wanted to be transfer to somewhere else.

This system provides product quality assurance before the blood bags are used by discarding the ones that turn out to be defective because of insufficient conservation standards. So, the design of this new system is for hemoderivate product storage and production technology. In effect, this will avoid many blood transfusion risks.

## *2.2.4 RFID* Pill *Monitors Body Temperature (8)*

Researchers in The Netherlands were able to monitor the body temperature by swallowed an RFID-based temperature sensor that measured their internal temperature. This will helped researchers identify potential health issues. This RFID technology has been used by volunteer participants at the world's largest marching event in the annual Four Days Marches of Nijmegen. With this pill, the researcher can monitor the marcher's core body temperatures so that they will not exceed recommended levels and prevent them from exhaustion or overheating.

Using complex event processing (CEP) technology, researchers were able to monitor and record the temperatures via a signal transmitted every ten seconds from the RFID "pill" to a receiving device in the volunteer's backpack.

That data was then transmitted via Bluetooth to a GPS-enabled mobile phone to the operations center handled by the researcher themselves. CEP is an event processing technology that allows an application to analyze multiple streams of event data, and then react to those conditions quickly. The CEP platform processed and analyzed the temperature data in real time. If a volunteer's body temperature was too high, officials could alert them to either rest or rehydrate using SMS text messaging, calling them on the mobile phone, or by alerting the onsite medical team to take action if needed.

### 2.3 RFID Frequencies

Table 3 shows the RFID operating frequencies and all associated characteristics of it. Each has advantages and disadvantages. The author chose ultra high frequency (UHF) band which suits the best to this project.

|                                    | LF.                                                                                 | HF                                                                                                    | <b>UHF</b>                                                                                                    | <b>Microwave</b>                                                                       |  |  |
|------------------------------------|-------------------------------------------------------------------------------------|----------------------------------------------------------------------------------------------------|----------------------------------------------------------------------------------------------------|----------------------------------------------------------------------------------------|--|--|
| Band                               | $\mathbf{Low}$<br>frequency                                                         | <b>High frequency</b>                                                                                             | Ultra high<br>frequency                                                                                                    |                                                                                        |  |  |
| $\sim 10^{-1}$<br>Frequency        | 30-300kHz                                                                           | $3 - 30$ MHz                                                                                                    | 300 MHz-3GHz                                                                                                    | $2-30$ GHz                                                                             |  |  |
| <b>Typical RFID</b><br>Frequencies | $125 - 134$ kHz                                                                     | 13.56 MHz                                                                                                    | 433 MHz or<br>865~956MHz<br>$2.45$ GHz                                                                                     | $2.45$ GHz                                                                             |  |  |
| Approximate<br>read range          | less than $0.5$<br>metre                                                            | Up to 1.5 metres                                                                                                  | $433$ MHz = up to $100$<br>metres.<br>865-956 MHz = 0.5<br>to 5 metres.                                                    | Up to 10m                                                                              |  |  |
| Typical data<br>transfer rate      | $\overline{\text{less than 1}}$<br>kilobit per<br>second (kbit/s)                   | <b>Approximately</b><br>$25$ kbit/s                                                                               | $433 - 956 = 30$ kbit/s<br>$2.45 - 100$ kbit s                                                                             | Up10100<br>kbit/s                                                                      |  |  |
| <b>Characteristics</b>             | Short-range.<br>low data<br>transfer rate.<br>penetrates<br>water but not<br>metal. | Higher ranges.<br>reasonable data<br>rate (similar to<br><b>GSM</b> phone).<br>penetrates water<br>but not metal. | Long ranges, high<br>data transfer rate.<br>concurrent read of<br>$\leq$ 100 items, cannot<br>penetrate water or<br>metals | Long range.<br>high data<br>transfer rate.<br>cannot<br>penetrate<br>water or<br>netal |  |  |
| Typical use                        | <b>Animal ID</b><br>$C_{\rm eff}$<br>immobiliser                                    | Smart Labels<br>Contact-less<br>travel cards<br>Access &<br><b>Security</b>                                       | Specialist animal<br>tracking<br>Logistics                                                                                 | Moving<br>vehicle foll.                                                                |  |  |

*Table 3: RFID operating frequencies and associated characteristics* 

# **CHAPTER3 METHODOLOGY/PROJECT WORK**

Figure 8 shows the flow of the author's project.

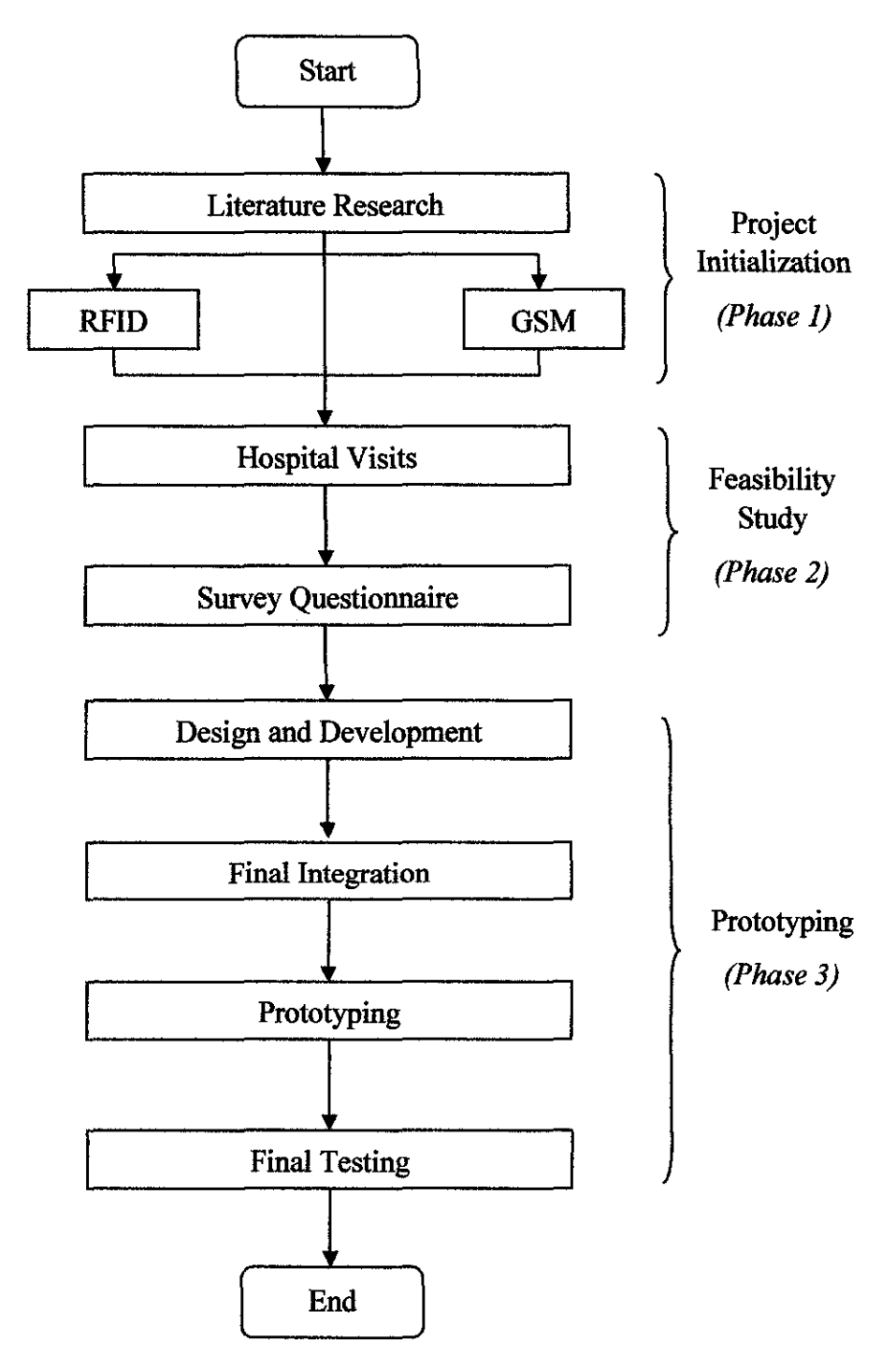

*Figure 8: Flowchart of the project* 

#### **3.1 Project Initialization (Phase 1)**

Project Initialization is the early stage of the project development process. At this stage, firm understanding and planning on the project is seriously considered. A lot of research regarding the project using RFID technology and its applications has been held for the feasibility of the project. Research also was held for GSM modem technology for SMS notification.

### *3.1.1 Analysis of RFID frequencies*

Radio-frequency (RF) signals are typically sinusoidal or nearly so that is, the voltage or field is a smooth, periodic function of time. The number of times the signal repeats itself per second, the frequency, varies widely in differing RFID systems. Frequency is measured in Hertz (Hz): one Hertz is one cycle per second. KHz=  $1000$ 's of Hz; MHz = millions of Hz. Several issues are involved in choosing a frequency of operation. Firstly, type of coupling, whether inductive or radiative coupling will be employed. The distinction is closely related to the side of the antennas to be used relative to the wavelength. Next issue in selection of frequency bands is the allocation of frequencies by regulatory authorities. In essentially every country in the world, the government either directly regulates the use of the radio spectrum, or delegates that authority to related organizations. In Malaysia, Malaysian Communication and Multimedia Commission regulates the frequencies that radios are allowed to radiate, the power levels they can use, and other more technical aspects of their operation. Finally, changes in operating frequency affect the propagation characteristics of the resulting radiated fields. Lower frequencies diffract more readily around obstacles, but couple less well to small antennas.

#### **3.2 Feasibility Study (Phase 2)**

The feasibility studies phase were started by conducting a hospital visits for further research about the disease and the connection with the author's project. The visits shall give an advantage for the author as there will be professional opinion given by doctors from the hospital regarding the project. Survey questionnaire will also be held to be distributed for the feasibility of this project.

#### *3.2.1 Hospital* V'ISits

A visit has been made to Hospital Sungai Buloh located at Selangor for the author to conduct a survey about the malaria fever syndrome and also the authorities to perform tests on the patients for the success of the project. The meeting with Dr. Khalid Ibrahim, the director of Hospital Sungai Buloh is such a pleasant experience as he gave the author his professional opinion about the project and lots of advice given to see the project succeeded.

#### *3.2.2 Survey Questionnaire*

A survey has been conducted to determine the feasibility of the project. The questionnaire is targeted for all as the disease can be infected at all types of ages. Through this survey, the author will calculate the percentage of the neediness for this project to be successful and to be used for future development. A feedback/suggestions section of the questionnaire was also included to improve the next questionnaire if another survey is conducted. (Please refer Appendix B). Results of the survey will be shown in Chapter 4: Result and Discussion section.

#### 3.3 Prototyping (Phase 3)

Prototyping is a phase where the task of design and build based on the available and costless parts and components. Final integration will be focusing more on the interfacing between devices, hardware and system of the project. In the final testing stage, the combination of all the main features is tested together with the software application. Fine tuning will be done to ensure the smoothness of the project.

#### *3.3.1 Design and Development*

A system; known as BodyTemp Detaxx has been designed by the author by using Visual Basic as its Graphical User Interface (GUI). The author also decided to use MySQL as its database to store all the information from the system. Information regarding Visual Basic was obtained from written sources, such as books that provide guidelines to use Visual Basic. The development of the system is shown in the results and discussion section.

#### *3.3.2 Final Integration*

BodyTemp Detaxx will then be integrated to the hardware that will be used for the author's project. A lot of modification needs to be done as there were compatible issues regarding the GUI used that the hardware does not support. Integration between GSM Modem and also the system is to be made as the system will send SMS straight to the doctor's phone after the hardware detects that the temperature exceeds the limit. Figure 9 shows the steps taken in developing the body temperature detection system development using programming software.

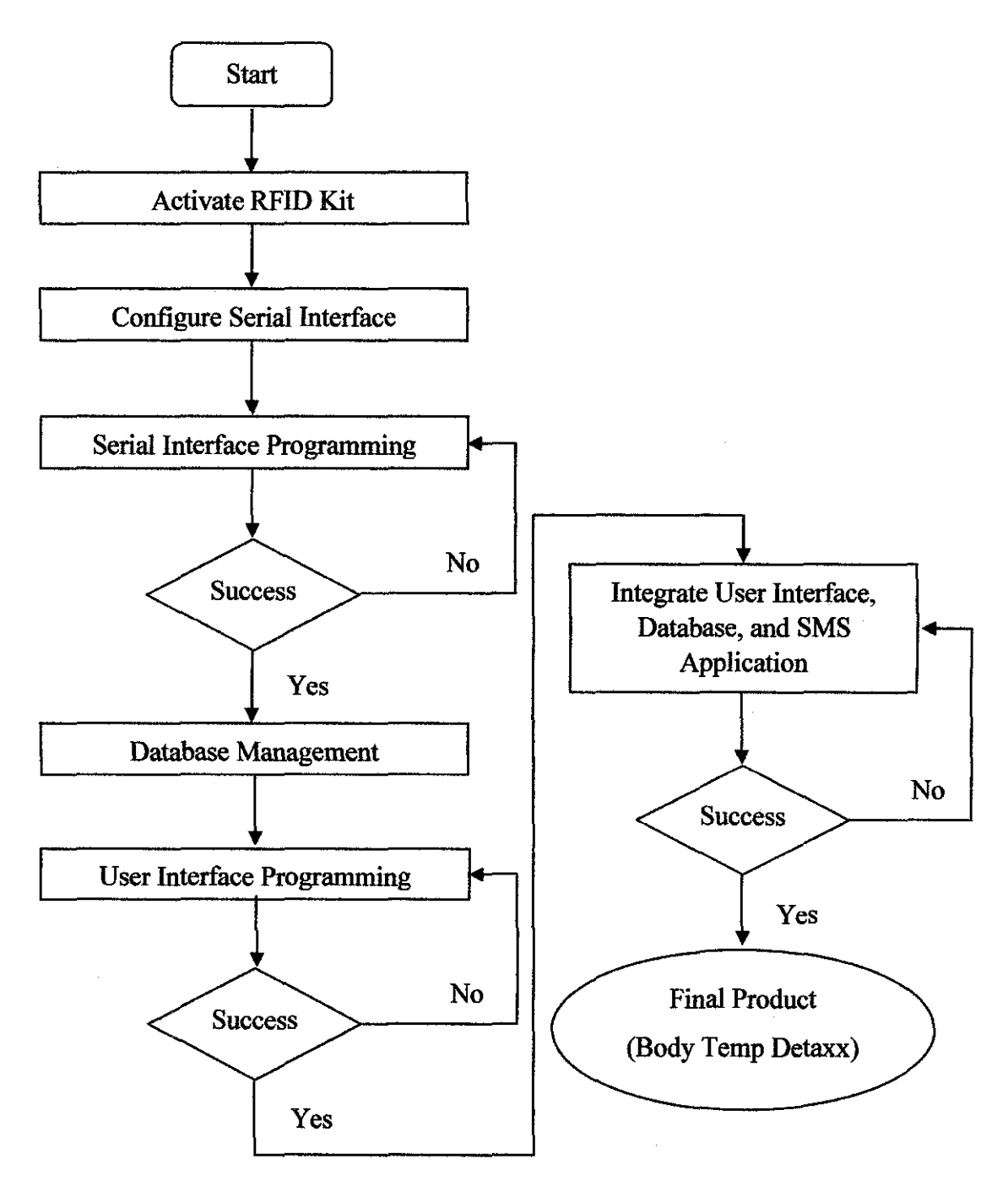

*Figure 9: Flowchart of RFJD Body Temperature Detection System* 

#### *3.3.3 Prototyping*

Prototyping were done after the final integration between the system and the hardware stage. The prototype which includes all the hardware that will be used will be tested at the next stage, final testing.

## *3.3.4 Final Testing*

The final testing will be made by replacing actual malaria fever patient with a device that can control temperature. This stage is to make sure that the system functions well before the actual testing will be done at Hospital Sungai Buloh.

## 3.4 Hardware tools

### *3.4.1 Active Wave RFID Kit*

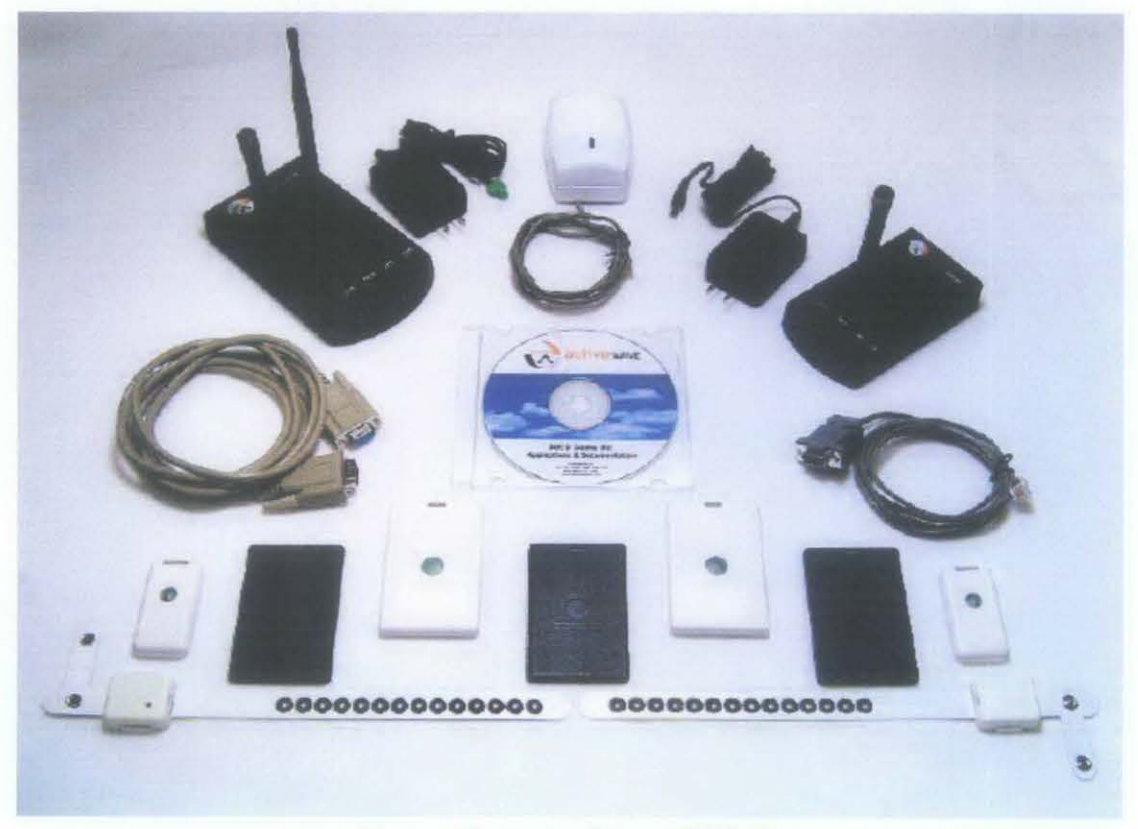

*Figure 10: Active Wave RFID Kit* 

Figure 10 shows the hardware tools that will be used for this project; manufactured by Active Wave.

#### RFID Kit Components:

- i) 1 Active Wave Reader and Power Supply
- ii) 1 Active Wave Reader RS-232 Connector Cable
- iii) 1 Active Wave RJ-45 Cable
- iv) 6 Active Wave Temperature Sensor Tags
- v) 2 Active Wave Card Tags
- vi) 2 Active Wave Jumbo Tags
- vii) 1 Programming Station Software Application

# *3.4.2 SpecifiCation*

- i) Tags Active Wave tag model that are available, transmitting at either 927 MHz, 916 MHz, or 868 MHz. All Active Wave tags have anti-collision circuitry that assures each tag's information is received when more than one tag is transmitting. Tags may be electronically enabled or disabled, so they can be 'seen' or 'unseen' by Active Wave Readers. On-board temperature sensors also were included in the tags to fit the project.
- ii) Readers Readers interface the Host applications to the rest of the Active Wave system. Reader transmits data at 433 MHz and receives data at 927 MHz, 916 MHz, or 868 MHz. Readers communicate to the Host computer via an RS-232 cable or via an Ethernet network connection. Readers are used to read the tags and transmit the received data to the Host computer. Readers also used to enable, disable, wake up and program the tags. The reason reader have different frequency with the tags is to prevent collision in retrieving data.

#### **3.5 Basic Active Wave System**

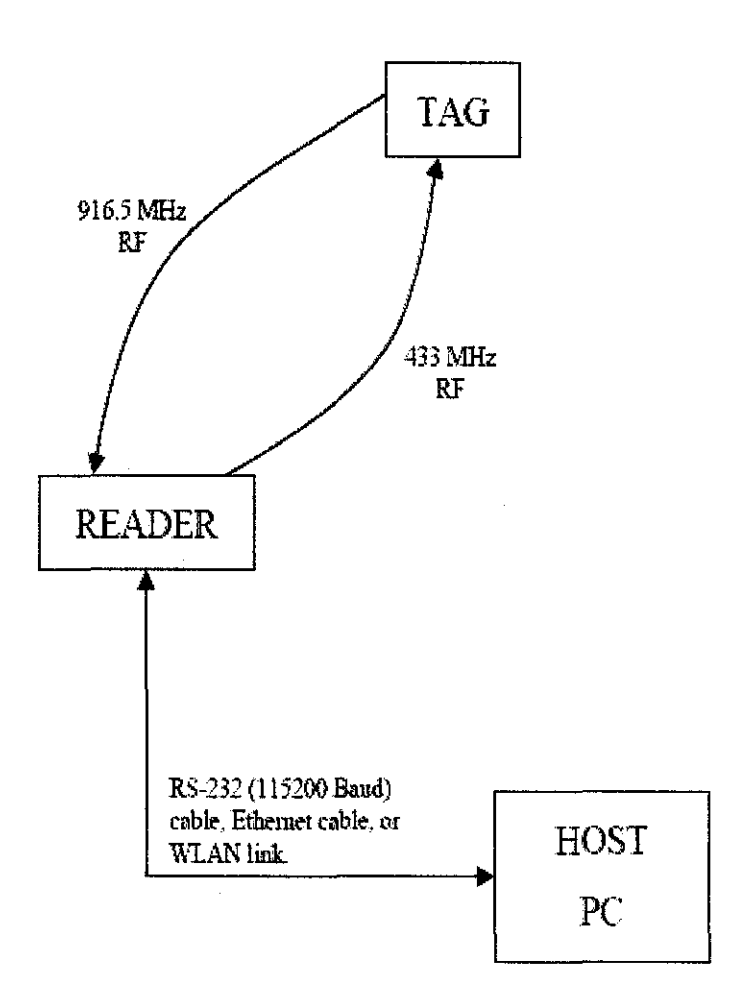

**Figure 11: System flow of Active Wave** 

The basic Active Wave System consists only three components- the Host (PC running any Active Wave application), the Reader and at least one tag, Configuration of the Reader and tag are done via either an RS-232 connection or Ethernet connection, All monitoring and tracking of the tag are done via the same connection from the Host to the Reader,

#### 3.6 **Project Overview**

The flow of the project is shown in Figure 12:

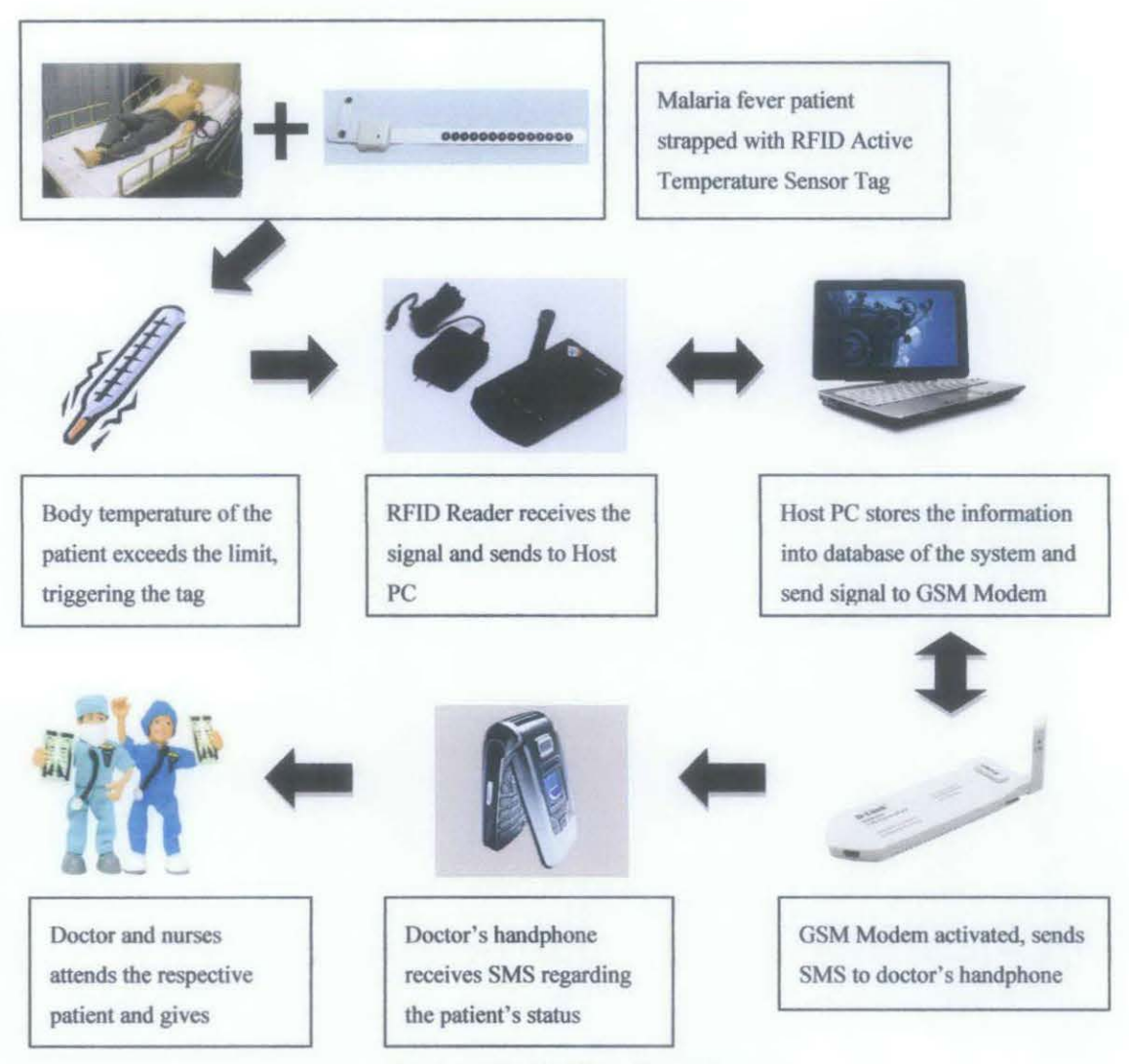

*Figure 12: Project Overview* 

Firstly, the patient will be strapped with the tag at his/her armpit to determine the body temperature. The limit for the temperature to exceed is 40°C. Once the system triggered, the tag will send signal to the reader. The signal then will be sent to Host PC to store the information in the database. The temperature that has been stored at the database of the system at Host PC can be viewed through BodyTemp Detaxx. It will be saved as history for the doctors to analysis the trend of the patient's temperature. The system will be updating the temperature once every 1 minute.

Secondly, the signal will be sent to GSM Modem for it to be activated. SMS will be sent to doctor's handphone for him to be notified regarding the patient's status. The patient will be then receiving treatment from both of the nurses and doctor.

# **CHAPTER4 RESULT AND DISCUSSION**

#### **4.1 Survey Questionnaire**

A survey has been conducted to determine the feasibility of this project. The survey was handed to 30 people of all kind of ages with 18 from 20-30 years group of age, 8 from 30-40 years, 3 from 10-20 years, and 1 from 50 years and above. Results from the survey by percentage of 30 people can be seen at Appendix B. The survey is useful for this project as this will determine the neediness of the public for this project to be successful and to be used for future development.

Section  $A(\Pi)$  is the part in survey to determine the knowledge and experience of the respondents regarding malaria fever. 40% from the total respondent answers 'Yes', 43.33% answers 'No' while 16.67% is not sure. Majority of them know about malaria fever, but not for the conditions of the patients.

Section B is the part in survey to determine the criteria in selecting the best intensive care for malaria fever patient. Section B can be summarized that all of the respondents agree that a system with automatic updates is required for the nurses to keep track with the patients' body temperature.

Section C is the most important part in the survey which is to determine the feasibility of the project. 73.33% of the respondents agree to receive treatment at hospitals that offer "Body temperature detection system for malaria fever patient using RFID and GSM network".

Based on the results from the questionnaire, we can summarize that the project is feasible to be done as it is important for a new system with automatic updates required for the patients' safety.

# 4.2 Graphical User Interface (GUI) using Visual Basic

This project requires Graphical User Interface (GUI) for the nurses to fill in the details of the patients and save the required information. Visual Basic provides an easy GUI design using the Form Layout. Figure 13 shows the Login Page for the system. User must enter their usemame and password either as Administrator or as User. Administrator is the person involved in the process of adding information regarding the patient. Administrator is restricted to only nurses, while User is for doctors and also nurses that they can only view the patient status.

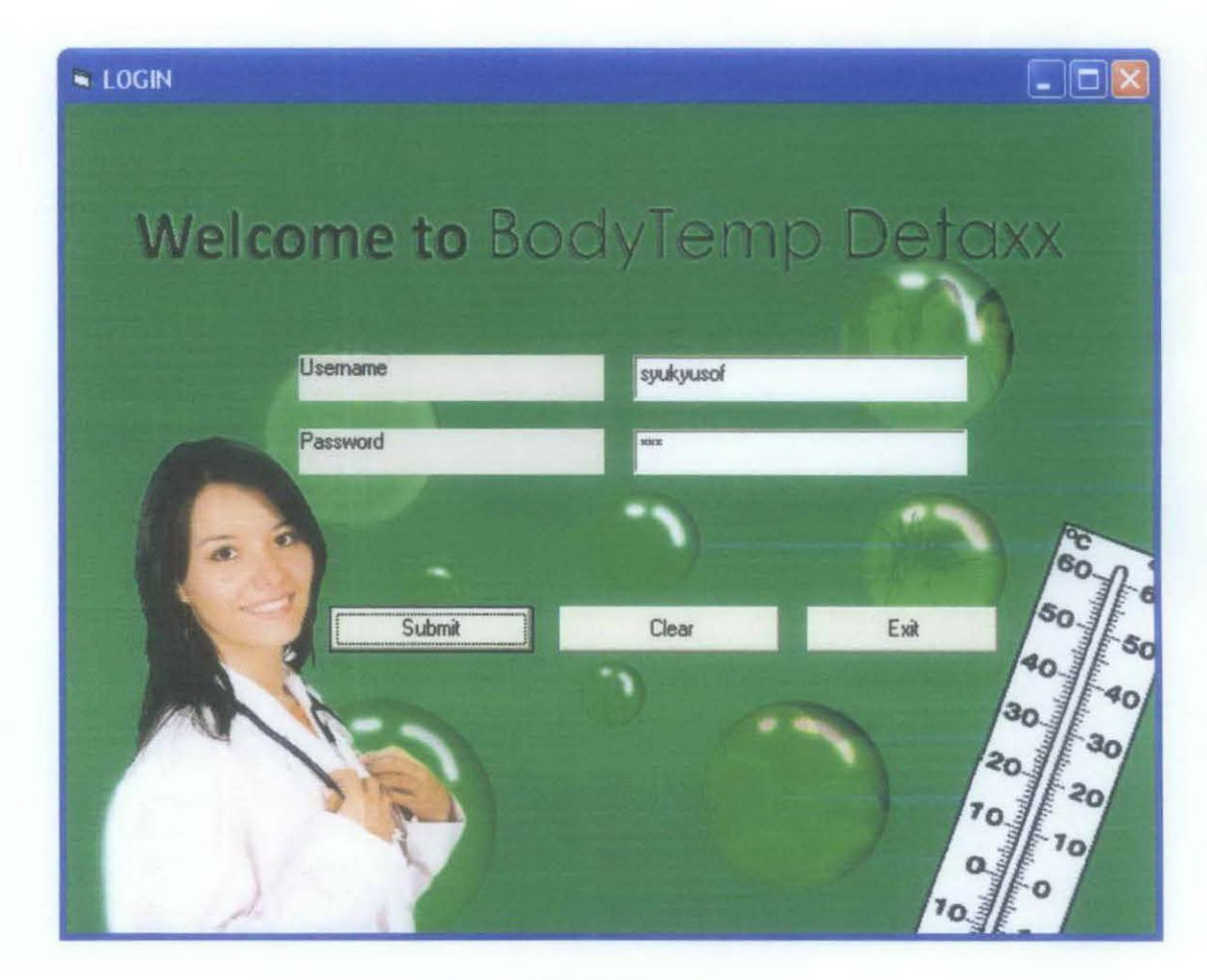

*Figure 13: Login page*
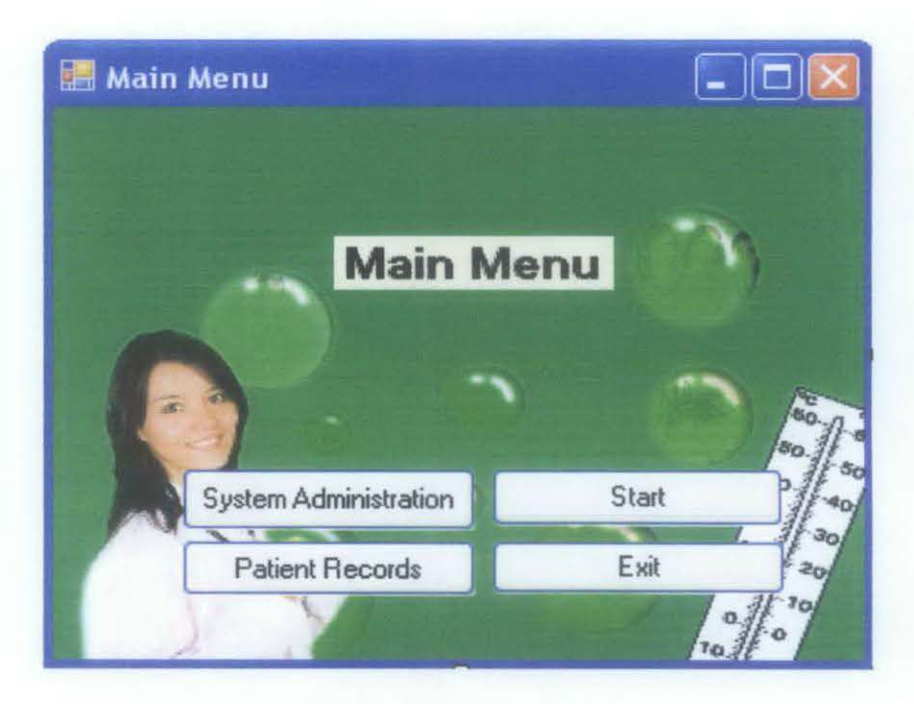

*Figure 14: Main Menu* 

Figure 14 shows the Main Menu once the nurses have insert their ID and password in the Login Page. In this page, only Administrators can access System Administration; whereby only nurses are allowed to add information regarding the patients and also new user. The 'Start' option is to connect the system with the hardware. Exit section will bring the user to Login Page back.

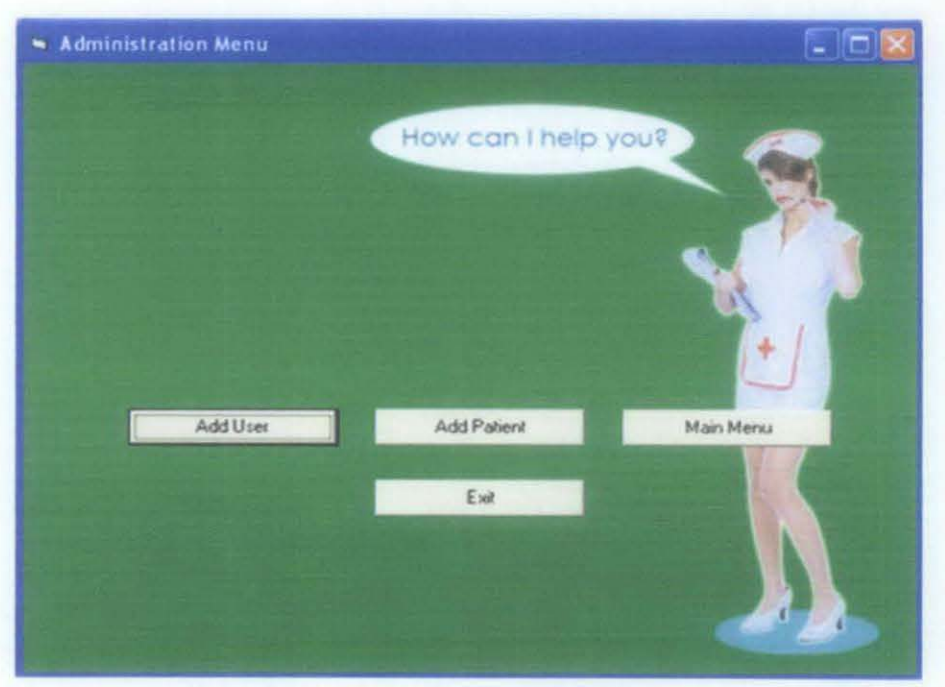

*Figure 15: Administration Menu* 

Figure 15 shows the Administration Menu page for the nurses to insert details for new patient. For doctors to use the system, nurses will add their personal details in Add User. Doctors have no access to insert details about patients as they can only view the patients' status from the system. Main Menu section will bring back the user to Main Menu, while Exit section is for the user to quit the system.

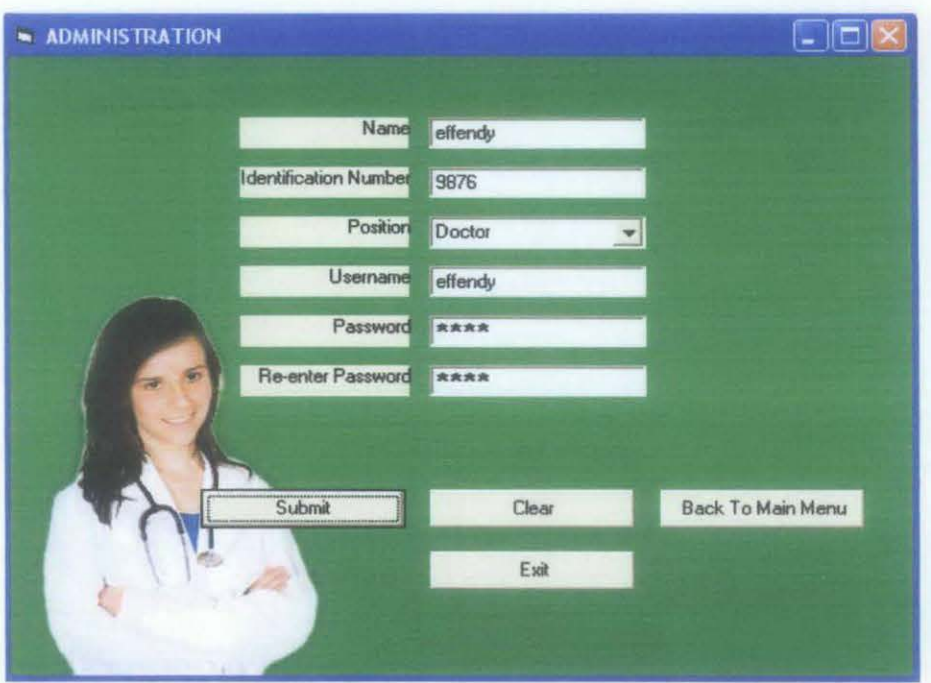

*Figure 16: Administration Page* 

Figure 16 shows the Add User section from previous Administration Menu Page. The information required will include the user's name, i/c no, position, date of birth, usemame, and the password. The submit section is where the information will be stored at the database of the system as shown in Figure 17.

| Sort by key: None |                                                  |  |      |                     | G0                                             |                                   |         |  |
|-------------------|--------------------------------------------------|--|------|---------------------|------------------------------------------------|-----------------------------------|---------|--|
|                   | $\leftarrow$ T $\rightarrow$                     |  | ID   | Post                | user_name                                      | password                          | name    |  |
|                   | $\mathbb{Z}$ X                                   |  | 6789 | Doctor              | syukyusof                                      | 123                               | Syukri  |  |
|                   | $\mathscr{P}$ $\times$                           |  |      | 9876 Doctor effendy |                                                | 1234                              | effendy |  |
|                   |                                                  |  |      |                     | ← Check All / Uncheck All With selected: / X H |                                   |         |  |
|                   | row(s) starting from record $# 0$<br>30<br>Show: |  |      |                     |                                                |                                   |         |  |
|                   | in horizontal                                    |  |      |                     |                                                | mode and repeat headers after 100 |         |  |

*Figure 1 7: Database for Add User section* 

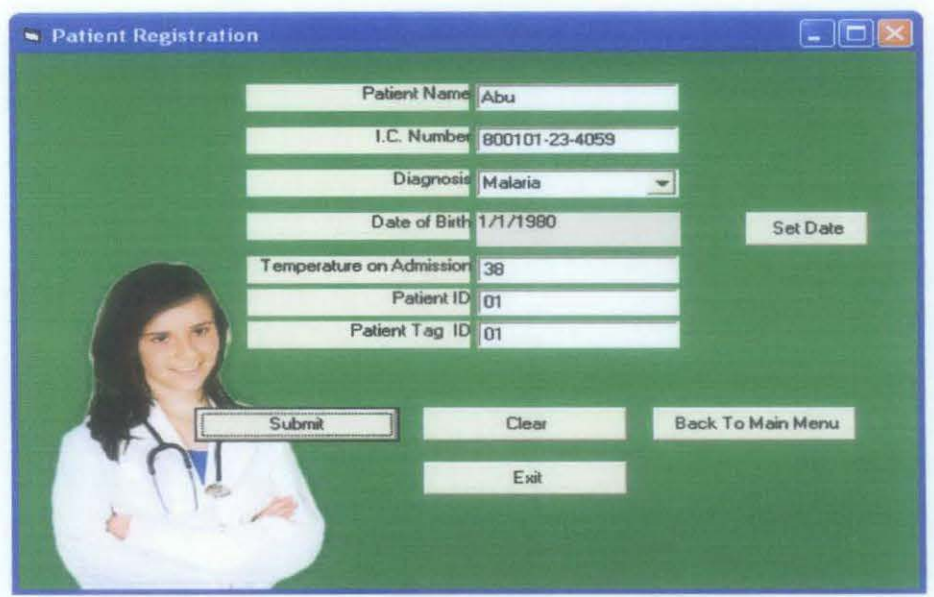

Figure 18: Patient Registration Page

Figure 18 shows the Patient Registration Page for Add Patient section from previous Administration Page. The information required will include the patient's name, i/c no, diagnosis of disease, date of birth, temperature on admission, patient ID and also patient tag ID that the patient currently occupying. The submit section is where the information will be stored at the database of the system as shown in Figure 19.

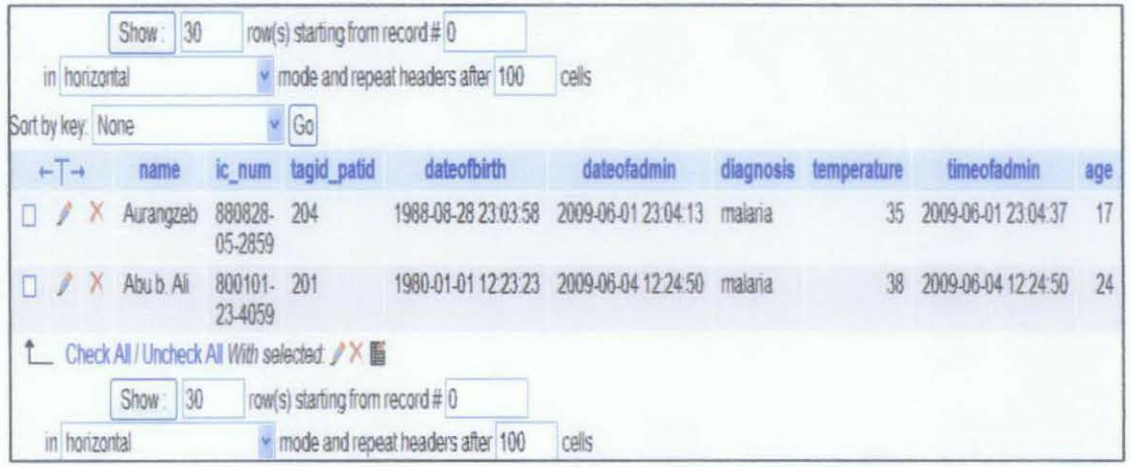

Figure 19: Database for Add Patient section

For the system to begin, the 'Start' section from previous Main Menu page is shown in Figure 20. This section is to activate the system by connecting it with the hardware. Once the connection is done, the 'OFF' signal will be replaced by the 'ON' signal.

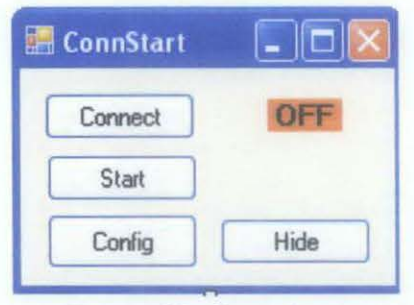

*Figure 20: Start Option* 

When the nurses or doctors want to gather about their patient's information, they just have to click on 'View Patient Records' on the 'Main Menu' and form as in Figure 21 will come out. The nurses or the doctors just have to enter Patient ID and this interface will show all of the patient's information gathered from related database.

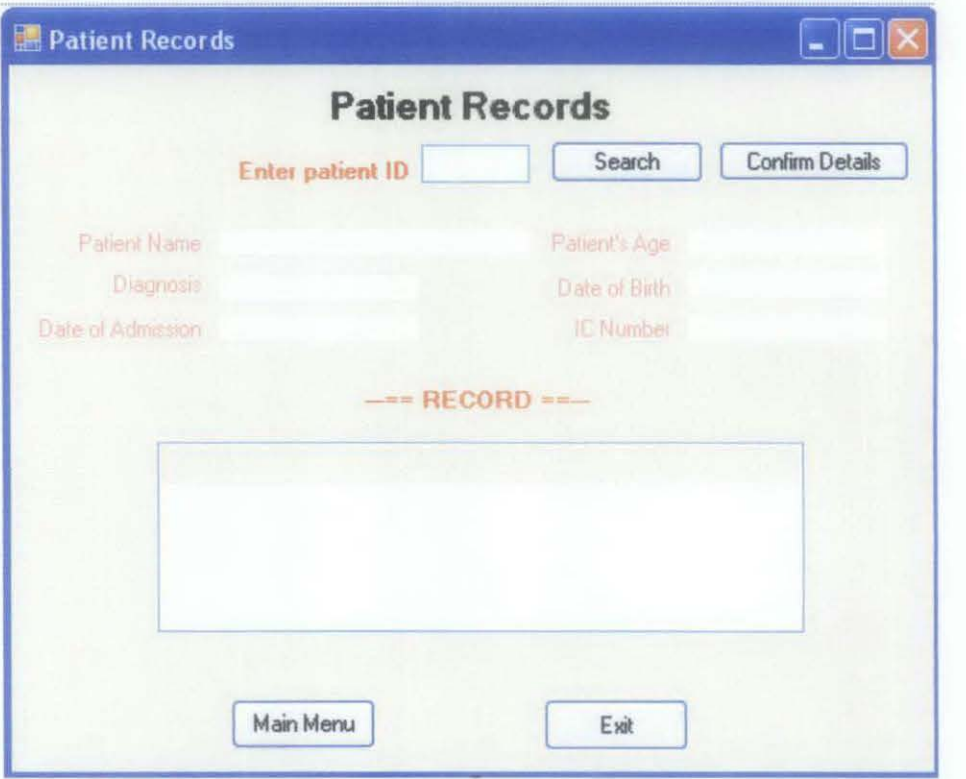

*Figure 21: Patient Records section* 

For example, we want to check the temperature record for patient ID 201, once the 'search' button were pressed, Figure 22 will come out and show the record of the patient. The 'confrrm details' button is to show the previous temperature that have been recorded by the system.

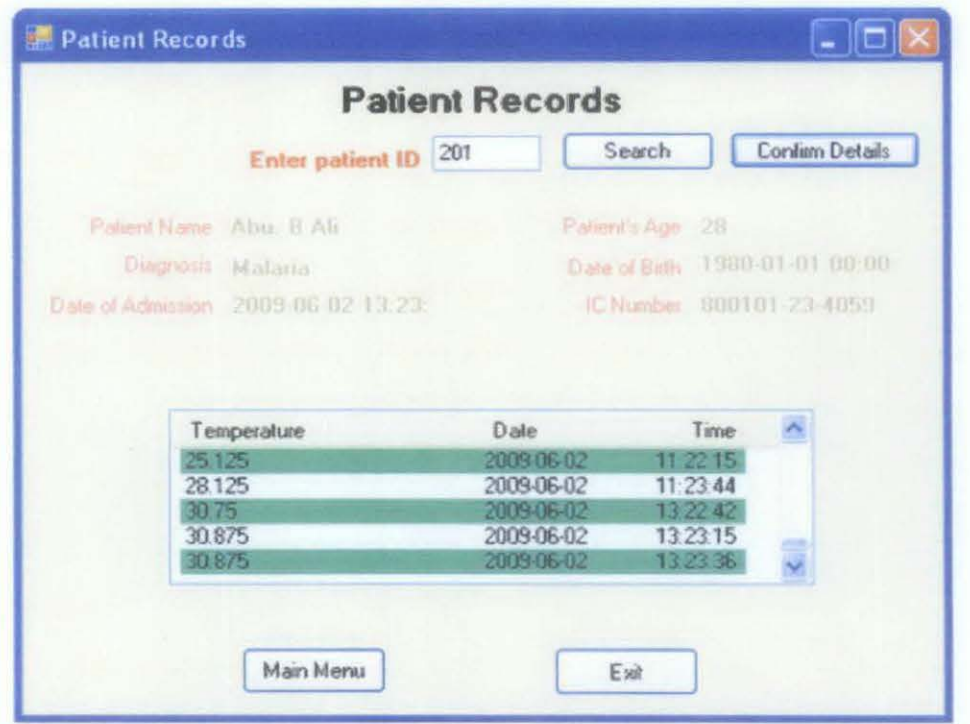

Figure 22: Temperature value for Patient 201

The temperature value for patient ID 201 were gained from database as when the system were activated, the history of the patient's temperature will be stored for the doctor to analysis the patient's temperature pattern. The value will be stored every 1 minute. Figure 23 shows the database for temperature values.

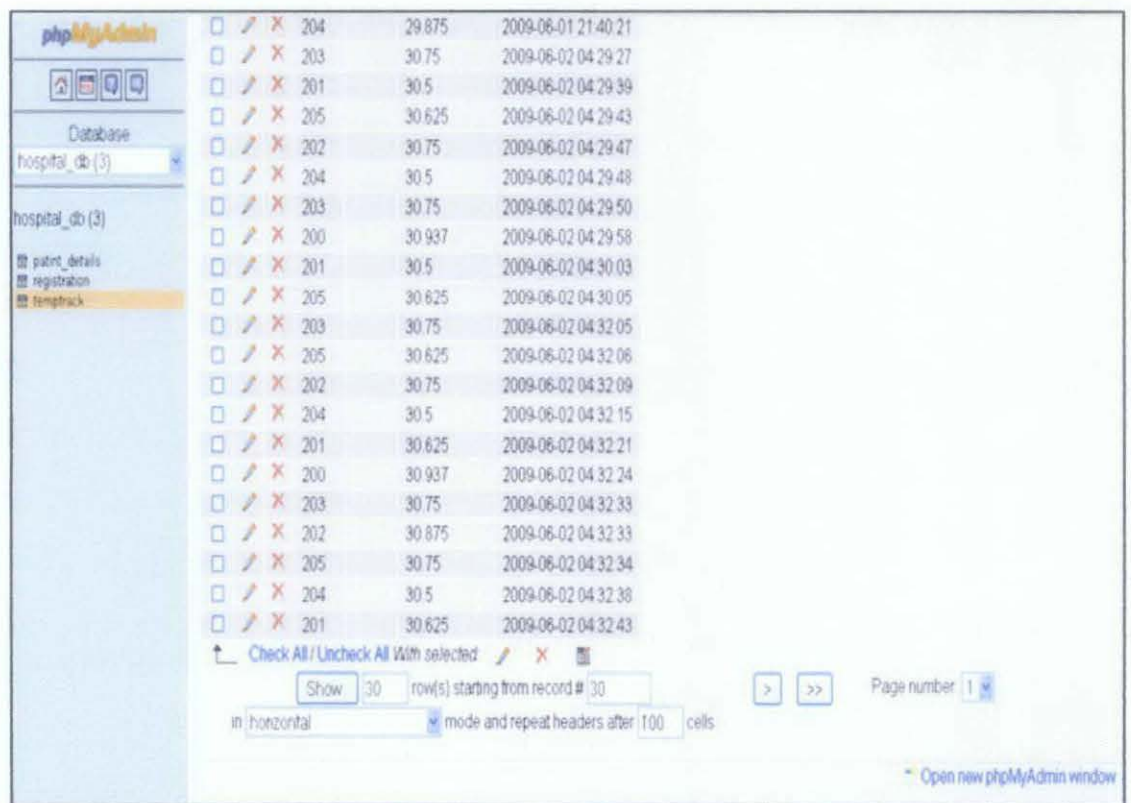

Figure 23: Database for temperature values

### 4.3 Interface between Database and GSM Modem

The GSM modem will be triggered to send message to the doctor after the RFID sensed temperature of the patient more than 40°C. Whenever there is an alert about any patient who reached high body temperature, the form as in Figure 24 will come out. Then the nurse will notify with it and when they click 'Message the Doctor' button, it will automatically switch on the GSM modem, send SMS and notify the doctor about the patient who needs them.

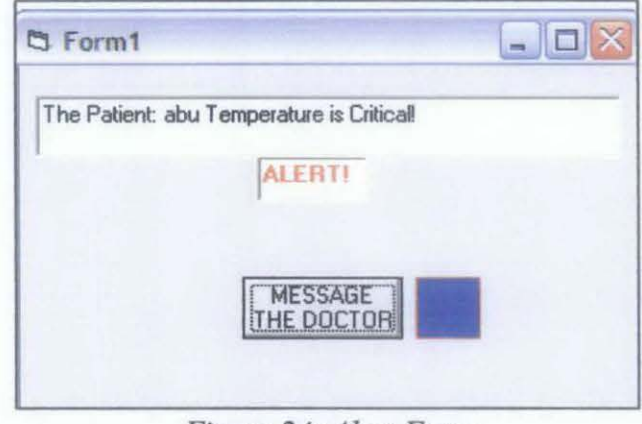

*Figure 24: Alert Form* 

#### 4.4 Discussion

As the project is based on communication system with largely programming language involved, it has tested the authors' capability and knowledge to its limits for this project to be done. Lots of problems arise during the completion of this project. Among the problems are the purchase of the hardware is done late due its cost. There were lots of procedures to follow to achieve the significant budget for the hardware to be purchased. Before the hardware were been purchased, the author has done the system by using database Microsoft Access. However, due to compatible issues, the author has to change the whole system for the system to be using MySQL as its database. This problem has really taken the author to its limit but the problems were settled before the final presentation occurs. These challenges were faced by the author in order to ftnish the project before its due date and the author have succeeded to achieve that feat. The project leaves lots of memories to the author through the hardness that been faced and handled before its completion.

# **CHAPTERS CONCLUSION AND RECOMMENDATION**

### **5.1 Conclusion**

The objective of this project is to design a system that can notify the doctors and nurses the best possible time in taking blood samples for malaria fever patient by notification via SMS to reduce the risk of the patient in receiving late treatment. The objective of the project has been achieved as the working prototype that can detect the body temperature of malaria fever patient has been developed. Notifications via SMS to the doctor and alarm at the nurse station should be adequate to prevent further complications if late treatment were given.

### 5.2 **Recommendation**

There is no restriction in improvement for this project. The recommendation for better advancement will benefit the system to realize with real applications in wider fields. Thus, the recommendations are as follows:

- To improve the notification system that can accommodate the consumer need by using other application offered by GSM modem such as voice calls and wireless internet.
- Implementations of other RFID sensor tags that can be detect all the necessary information of the patient other than body temperature, such as blood pressure. This information should help the nurses and the doctors to act faster when all the information were given.

#### **REFERENCES**

- [1] Linda Castro & Samuel Fosso Wamba, "An Inside Look at RFID Technology", *Journal of Technology Management* & *Innovation, 2007, Volume 2 Issue 1, page 128.*
- [2] Radio Frequency Identification: An Introduction for Library Professionals. Alan Butters. Australasian Public Libraries vl9.n4 (2006) pp.2164-174 RFID Technology
- [3] Byron S. Gottfried, *Schaum Outlines: Visual Basic, Singapore:* McGraw-Hill, 2001.
- [4] Joachim Tisal, *The GSM Network GPRS Evolution: One Step Towards UMT,*  Chichester, England: John Wiley & Sons, 2001.
- [5] Michael Ekedahl & William Newman, *Programming with Microsoft Visual Basic 6.0: An Object-Oriented Approach,* United States of America: Course Technology, 1999.
- [6] UsingRFID.com. *UsingRFID.com Web site.* Digital Angle Corparation. [Cited: February 8, 2009.]
- [7] RFID Convocation. *RFID Convocation Web site.*  [Cited: February 08, 2009.]
- [8] RFID update The RFID Industry Daily. *RFID update The RFID Industry Daily Web site.* [Cited: March 3, 2009.]
- [9] Eagles Nest, The (2002, September 27th). *RFID: The Early Years 1980-1990.*
- [l 0] Snow RW, Guerra CA, Noor AM, Myint HY, HaySI (2005). *"The global distribution of clinical episodes of Plasmodium falciparum malaria". Nature* **434**  (7030): 214-7. doi:l0.1038/nature03342. PMID 15759000.
- [II] "Malaria: Disease Impacts and Long-Run Income Differences" Institute for the Study of Labor. Retrieved on 2008-12-10.

# **APPENDICES**

 $\mathcal{L}_{\mathrm{max}}$  and  $\mathcal{L}_{\mathrm{max}}$ 

- Appendix A: Gantt Chart
- Appendix B: Survey Questionnaire
- Appendix C: Database Tables
- Appendix D: Visual Basic Source Code

 $\mathcal{L}$ 

# **APPENDIX A**

# **GANTT CHART FOR FYP1**

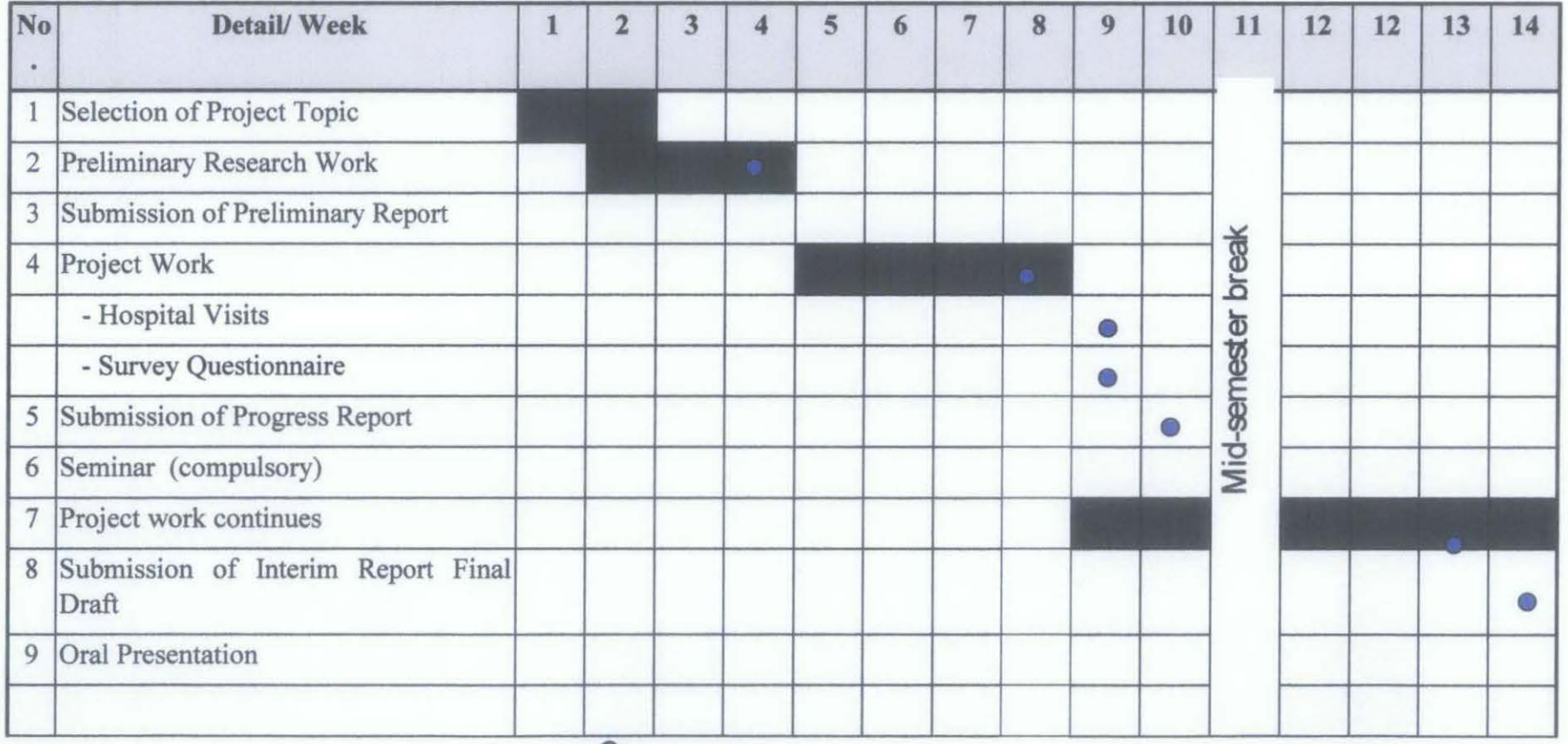

Suggested milestone

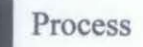

# **GANTT CHART FOR FYP2**

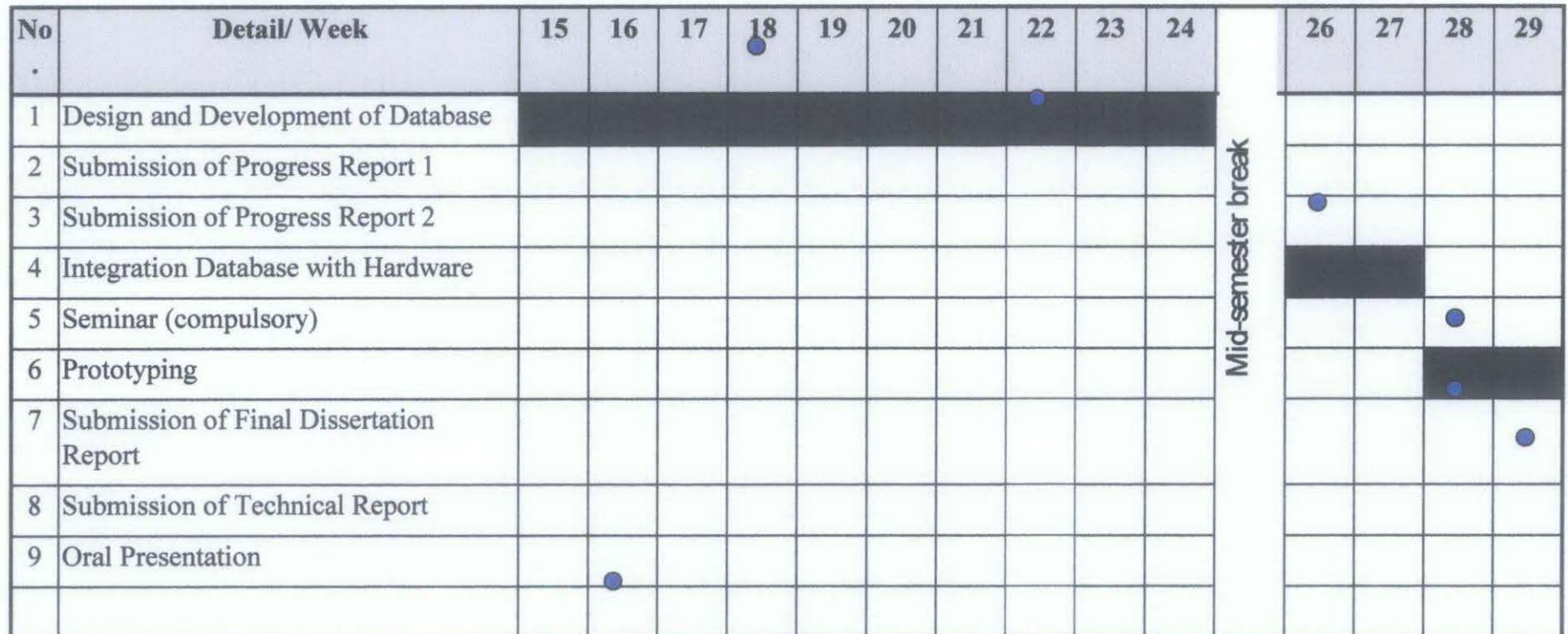

Suggested milestone

Process

## **APPENDIX B**

# **SURVEY QUESTIONNAIRE**

# **Body Temperature Detection System for Malaria Fever Patient using RFID and GSM** network

Malaria fever patients are known to suffer from fever spikes, where the body temperature rise and fall of a sudden. In hospitals, they were treated normally each 4 hours for check-ups where the nurses will check the temperature and the pulses from the patient.

Blood sample need to be taken from the patient to confirm the diagnosis of the disease and identify the infectious parasites. For the blood sample to be taken, the ideal condition is when the body temperature of the patient is at the highest level. Experienced doctor will know the certain ideal time when to take the blood from the patient. However, the case is not the same with inexperienced doctors. What makes it worrying is that if they miss to take the blood when the temperature is at the highest level. What makes it even worst is that by missing the ideal time to draw the blood which will slower the diagnosis process, it will be vital to the patient's life.

This is where the "Body temperature detection system for malaria fever patient using RFID and GSM network" comes to the picture. The patient will be receiving the quickest treatment as the system will send signals anytime the temperature exceeds the limits. The signals will then notify the nurses through alarm at nurse's station and send via SMS to the patient's doctor.

The system is new, and therefore this research is made to survey the feasibility of the project for future uses. The questionnaire below is divided into 3 sections which are A, B and C. Please answer the questions by referring to every section's instructions. To simplify and save time, point forms are encouraged.

### **Section A: General/ Background Information**

Respondent can tick more than one for each [ ] provided or fill in the blanks.

#### **I. Respondent Information:**

1. How old are you? [ ] 10-20 years [ ] 20-30 years [ ] 30-40 years [ ] 50 years and above

## **ll. Malaria Fever Knowledge and Experience Information:**

1. Do you know about malaria fever and the conditions of the Malaria fever patient?<br>[ ] Yes

[ ] No [ ] Not Sure

- 2. Do you know that malaria fever can cause fatality? [ ] Yes [ ] No [ ] Not Sure
- 3. Have you ever catch malaria fever?  $[$   $]$   $Y$ es  $[$   $]$   $N$ o

4. Have you experience people around you that suffering from malaria fever? [ ] Yes [ ] No

**Section B: Criteria for selecting the best intensive care for malaria fever patient.**  Respondent can tick more than one for each [ ] provided or fill in the blanks.

- 1. If you just catch malaria fever, where would you like to be treated?
	- [ ] Hospitals
	- [ ] Clinics
	- [ ] Home
	- [ ] Not sure
- 2. Do you know any method of intensive care for dengue fever patient other than manual check-ups?
	- [ ] Yes [ ] No [ ] Not Sure

If you answer **Yes,** please state the name of the system(s).

- i)  $\frac{\text{ii}}{\text{ii}}$
- 3. Does every 4hours for manual check-ups are sufficient enough? [ ] Yes [ ] No [ ] Not Sure
- 4. Will it be safe to leave the patient in the ward without automatic updates of his/her body temperature? [ ] Yes [ ] No [ ] Not Sure
- 5. Can you trust that the nurses and doctors will arrive in time for treatment of patient when the body temperature arose? [ ] Yes [ ] No [ ] Not Sure

# **Section C: Feasibility study**

Respondent can tick more than one for each [ ] provided or fill in the blanks.

- l. Will you pay more for your safety if you catch malaria fever? [ ] Yes [ ] No [ ] Not Sure
- 2. Will you go to hospitals that offer "Body temperature detection system for malaria fever patient using RFID and GSM network"? [ ] Yes [ ] No [ ] Not Sure

# **Section D: Suggestions**

Do you have any suggestions on how to improve this questionnaire? Please feel free to write it on the space below.

Thank you for your time and cooperation in completing the questionnaire. Your response will be used for research purpose only. It would be appreciated if you could return this questionnaire as soon as possible.

 $\mathcal{A}^{\prime}$ 

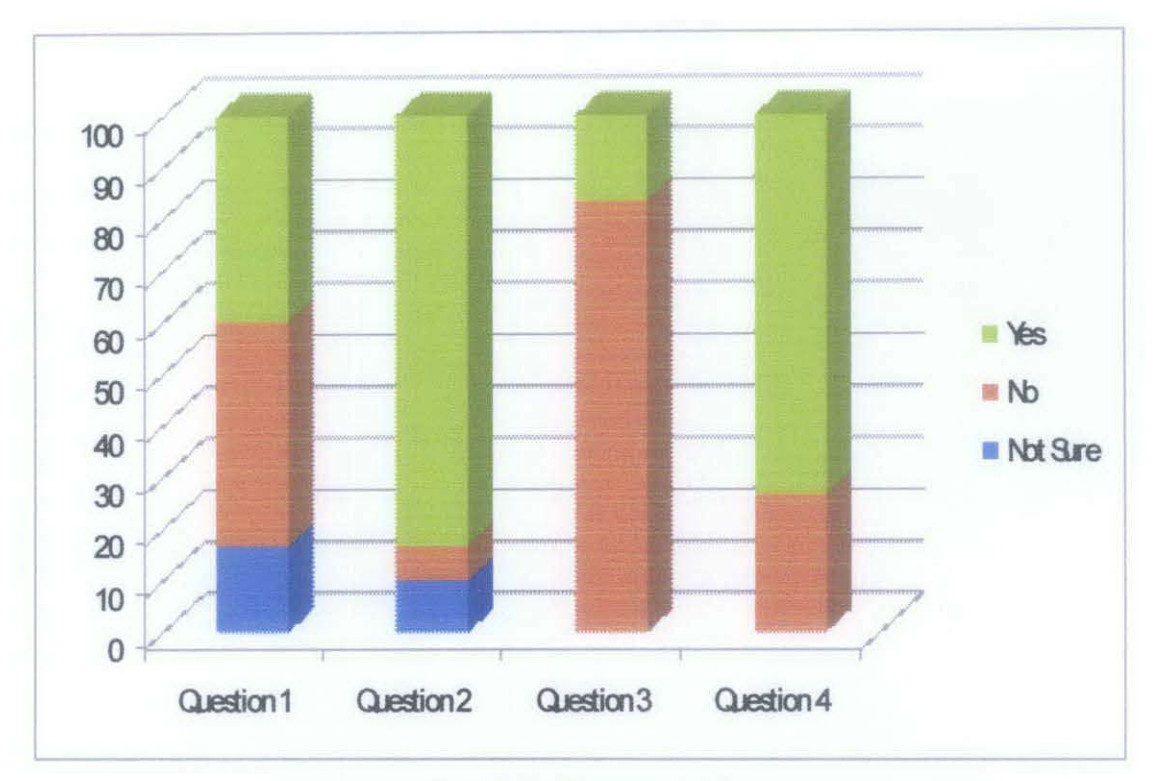

Result for Section A (II)

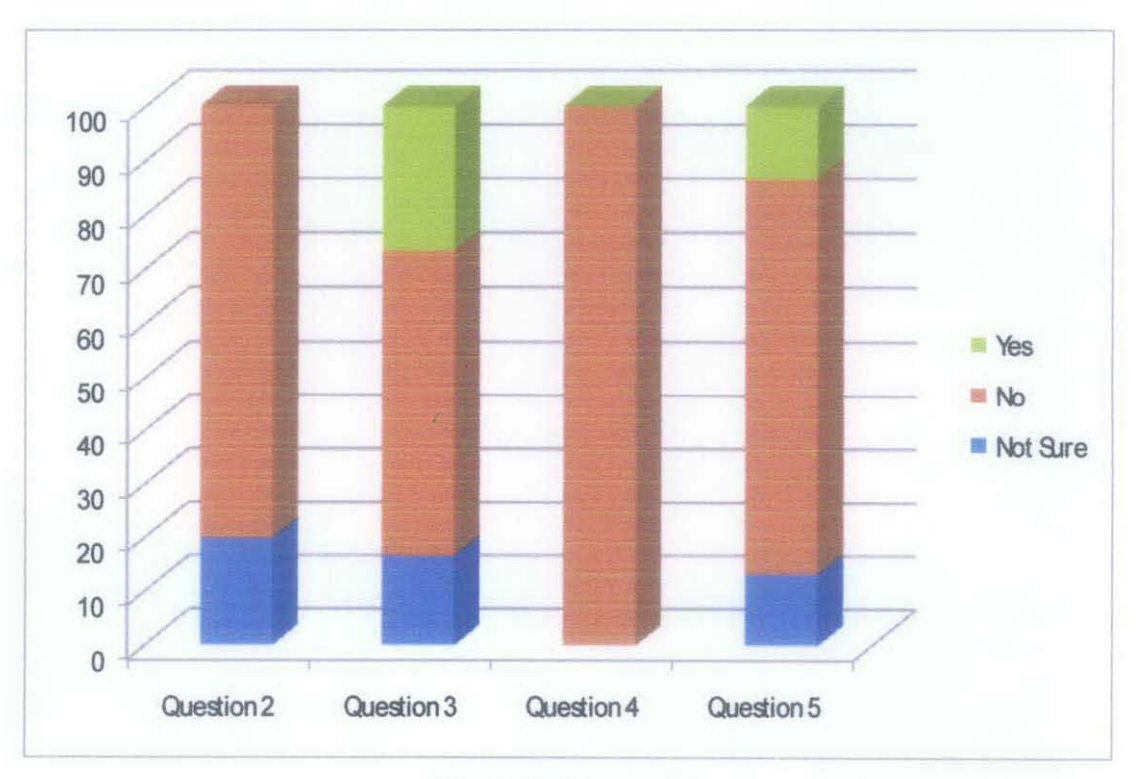

**Result for Section B** 

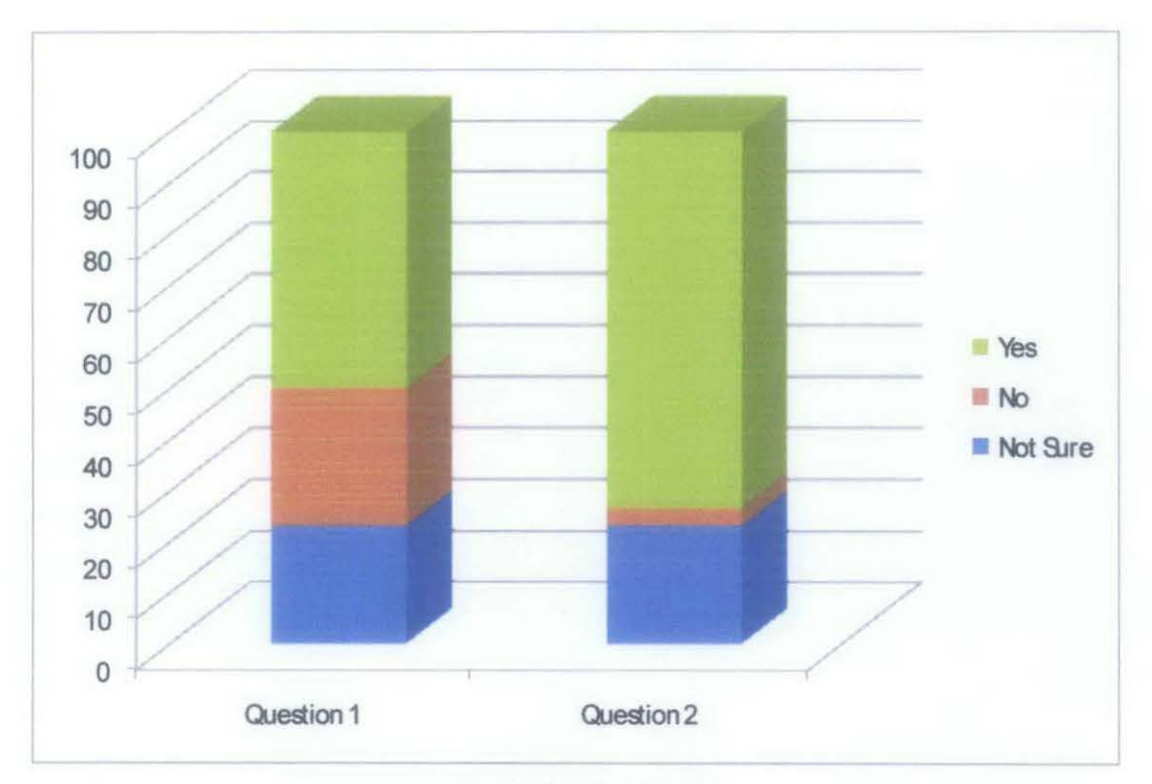

Result for Section C

# **APPENDIX C**

# **DATABASE TABLES**

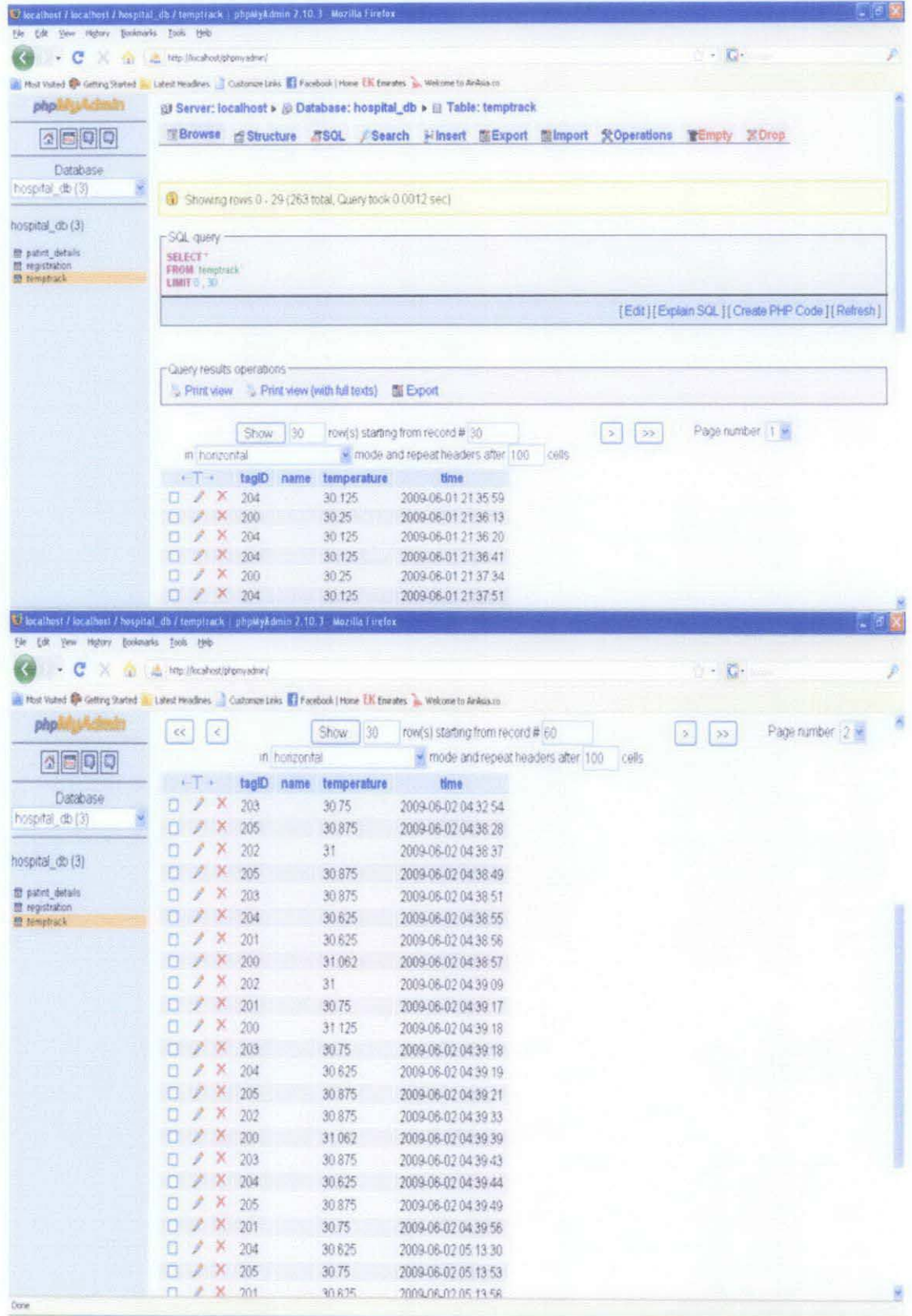

## **APPENDIX D**

# **VISUAL BASIC SOURCE CODE**

### **i) Login Page Code**

Imports System.IO Imports MySqi.Data.MySqlCiient

Public Class login

Private Sub login\_Load(ByVal sender As System.Object, ByVal e As System.EventArgs) Handles MyBase.Load

End Sub

Private Function checkPswd(ByVal name As String, ByVal pswd As String) As Boolean

```
Dim found As Boolean= False 
    Dim rows As Integer = 0Dim myConnString As String = "Database=hospital_db;Data Source=localhost;User
Id=root;Password=" 
    Dim en As New MySqlConnection(myConnString) 
    Dim cmdGH As New MySqlCommand("SELECT * FROM registration WHERE 
user_name = "' & name & "'AND password = "' & pswd & "", cn)
    Dim daGH As New MySq!DataAdapter 
    Dim dsGH As New DataSet 
    Dim dtGH As New DataTable 
    en. Open() 
    Try 
      daGH.SelectCommand = cmdGHdaGH.Fill(dsGH, "employees")
      dtGH = dsGH.Tables("employees") 
      rows = dtGH.Rows.Count() 
    Catch ex As Exception 
      MsgBox("Error: " & ex.Source & ": " & ex.Message, MsgBoxStyle.OkOnly, 
"Connection Error !!")
    End Try 
    en. Close() 
    If (rows > 0) Then
      found = TrueElse 
      found = False
    End If
    Return found 
  End Function
```

```
Private Sub btnLogin_Ciick(ByVal sender As System.Object, ByVal e As 
System.EventArgs) Handles btnLogin.Ciick 
    If (checkPswd(txtUname.Text, txtPswd.Text) = True) Then
       Main Menu. Show()
       Me.Hide()
    Else 
       MessageBox.Show("Incorrect User name or Password") 
    End If 
  End Sub
```

```
Private Sub btnClear_Ciick(ByVal sender As System.Object, ByVal e As 
System.EventArgs) Handles btnClear.Click 
    txtUname.Text = "" 
    txtPswd.Text = ""
  End Sub
```
Private Sub btnExit\_Click(ByVal sender As System.Object, ByVal e As System.EventArgs) Handles btnExit.Click

Me.Close() End Sub End Class

## **ii) Main Menu**

Public Class Main\_Menu

Private Sub Button4 Click(ByVal sender As System. Object, ByVal e As System.EventArgs) Handles Button4.Ciick

```
Dim drExit As DialogResult 
    drExit = MessageBox.Show("Do you really want to Exit?", "Exit Conformation",_ 
                  MessageBoxButtons.YesNo, MessageBoxlcon. Warning, 
MessageBoxDefaultButton.Button2) 
    If drExit = DialogResult. Yes Then 
       Me.Close()
    End If
  End Sub
```

```
Private Sub Button2 Click(ByVal sender As System. Object, ByVal e As
System.EventArgs) Handles Button2.Ciick 
    Dim drExit As DialogResult 
    drExit = MessageBox.Show("Go to patient Records?", "Patient Records",_ 
                  MessageBoxButtons.YesNo, MessageBoxlcon. Warning, 
MessageBoxDefaultButton.Button2) 
    If drExit = DialogResult. Yes Then
      Me.Hide() 
       Patient Records.Show() 
    End If
```
End Sub

```
Private Sub Button1 Click(ByVal sender As System.Object, ByVal e As
System.EventArgs) Handles Button1.Click
    Dim drExit As DialogResult 
    drExit = MessageBox.Show("go to Aministartion module?", "Administration",_ 
                  MessageBoxButtons.Y esNo, MessageBoxlcon. Warning, 
MessageBoxDefaultButton.Button2)
    If drExit = DialogResult. Yes Then 
       Me.Hide()
       System_admin.Show() 
    End If 
  End Sub
```
Private Sub Button3\_Click(ByVal sender As System.Object, ByVal e As System.EventArgs) End Sub

Private Sub Main\_Menu\_Load(ByVal sender As System.Object, ByVal e As System.EventArgs) Handles MyBase.Load End Sub

```
Private Sub Button5 Click(ByVal sender As System.Object, ByVal e As
System.EventArgs) Handles BtnConnectStart.Ciick 
    ConnStart.Show() 
  End Sub
```
Private Sub Label1\_Click(ByVal sender As System.Object, ByVal e As System.EventArgs) Handles Labell.Ciick End Sub End Class

# **iii) Administration Menu**

```
Public Class System_ admin 
  Private Sub Button4_ Click(ByVal sender As System. Object, By Val e As 
System.EventArgs) Handles Button4.Ciick 
    Dim drExit As DialogResult 
    drExit = MessageBox.Show("Do you really want to Exit?", "Exit Conformation",_ 
                  MessageBoxButtons.YesNo, MessageBoxlcon. Warning, 
MessageBoxDefaultButton.Button2) 
    If drExt = DialogResult. Yes Then
       Me.Close()
    End If 
  End Sub
```

```
Private Sub Button3 Click(ByVal sender As System. Object, ByVal e As
System.EventArgs) Handles Button3.Click 
    Dim drExit As DialogResult 
    drExit = MessageBox.Show("Back to Main Menu?", "Back Conformation", ...MessageBoxButtons.YesNo, MessageBoxlcon. Warning, 
MessageBoxDefaultButton.Button2) 
    If drExit = DialogResult. Yes ThenMe.Hide() 
       Main Menu. Show()
    End If 
  End Sub
```

```
Private Sub Button 1 Click(ByVal sender As System. Object, ByVal e As
System.EventArgs) Handles Button1.Click
    Dim drExit As DialogResult 
    drExit = MessageBox.Show("Add New User?", "Add User",_ 
                 MessageBoxButtons.YesNo, MessageBoxlcon.Warning, 
MessageBoxDefaultButton.Button2) 
    If drExit = DialogResult. Yes Then 
       Me.Hide() 
       add_ admin.Show() 
    End If 
  End Sub
```

```
Private Sub Button2_Ciick(ByVal sender As System.Object, ByVal e As 
System.EventArgs) Handles Button2.Ciick 
    Dim drExit As DialogResult 
    drExit = MessageBox.Show("Add New Patient", "Add Patient",_ 
                  MessageBoxButtons.YesNo, MessageBoxlcon.Warning, 
MessageBoxDefaultButton.Button2) 
    If drExit = DialogResult. Yes ThenMe.Hide() 
      Patient reg. Show()
    End If 
  End Sub 
   End Class
```
### iv) **Add Admin**

Imports MySql.Data.MySqlClient

```
Public Class add_admin 
  Private Sub Button4_Click(ByVal sender As System. Object, ByVal e As
System.EventArgs) Handles Button4.Click 
    Dim drExit As DialogResult 
    drExit = MessageBox.Show("Do you really want to Exit?", "Exit Conformation",_
```

```
MessageBoxButtons.YesNo, MessageBoxlcon.Warning, 
MessageBoxDefaultButton.Button2)
    If drExit = DialogResult. Yes Then 
       Me.Close()
    End If 
  End Sub
```

```
Private Sub Button3 _ Click(ByVal sender As System. Object, ByV ai e As 
System.EventArgs) Handles Button3.Click 
    Dim drExit As DialogResult 
    drExit = MessageBox.Show("Back to Main Menu?", "Back Conformation",_ 
                  MessageBoxButtons.YesNo, MessageBoxlcon. Warning, 
MessageBoxDefaultButton.Button2) 
    If drExit = DialogResult. Yes Then
       Me.Hide() 
       Main Menu. Show()
    End If 
  End Sub
```
Private Sub Button2\_Click(ByVal sender As System.Object, ByVal e As System.EventArgs) Handles Button2.Click

```
txtiDnum.Clear() 
  txtName.Clear() 
  'txtPswdl.Clear() 
  txtpswd.Clear() 
  txtUname.Clear() 
  txtiDnum.Focus() 
End Sub
```

```
Private Sub Button1 Click(ByVal sender As System.Object, ByVal e As
System.EventArgs) Handles Buttonl.Click 
    Dim name As String= txtName.Text.ToString 
    Dim rowsCheck As Integer = 0Dim ID As String= txtiDnum.Text.ToString 
    Dim Post As String= cboPost.Text.ToString 
    Dim user_name As String = txtUname.Text.ToString
    Dim Password As String= txtpswd.Text.ToString 
    Dim strCn As String = "Database=hospital_db;Data Source=localhost;User
Id=root;Password=" 
    'Connect to database 
    Dim en As New MySq!Connection(strCn) 
    'Open database 
    Dim cmdCheck As New MySq!Command("SELECT * FROM registration WHERE 
user_name = "' \& user_name \& "", cn)
    Dim daCheck As New MySq!DataAdapter 
    Dim dsCheck As New DataSet 
    Dim dtCheck As New Data Table 
    en. Open()
```

```
'Check from table (search) 
    Try 
       With daCheck 
         .SelectCommand = cmdCheck 
         .Fill(dsCheck, "searchresult") 
       End With 
       dtCheck = dsCheck. Tables("searchresult") 
       rowsCheck = dtCheck.Rows.Count() 
       'If unable to connect, show error! 
    Catch ex As Exception 
       MsgBox("Error: " & ex.Source & ": " & ex.Message, MsgBoxStyle.OkOnly, 
"Connection Error !!")
    End Try 
    'If already connected, close connection 
    IfCBooi(ConnectionState.Open) Then 
       cn.Ciose() 
    End If
    If rowsCheck = 0 Then
       'Open connection 
       en. Open() 
       'Check for name and if no existing inmates available, add them 
       Dim cmdlns As New MySqiCommand("INSERT INTO registration (ID, Post, 
user_name, Password, name) VALUES ("' & ID & "',"' & Post & "',"' & user_name & "',"' &
Password & "'," & name & "')", cn)
       cmdlns.ExecuteNonQuery() 
       IfCBooi(ConnectionState.Open) Then 
         en. Close() 
       End If
       'If registration successful, show ID and name 
       MsgBox(name + <i>"</i>/<i>"</i> + <i>ID</i> + <i>"</i> has been registered successfully")Else 
       'If already existing officer, show error 
       MsgBox("Error!!" + name + "is already registered in the database")End If 
  End Sub 
        End Class
```
## v) **Add Patient**

Imports System.Data Imports MySqi.Data.MySqiCiient

Public Class Patient\_ reg Private Sub Button4\_Ciick(ByVal sender As System.Object, ByVal e As System.EventArgs) Handles Button4.Click Dim drExit As DialogResult drExit = MessageBox.Show("Do you really want to Exit?", "Exit Conformation",\_

```
MessageBoxButtons.YesNo, MessageBoxlcon.Warning, 
MessageBoxDefaultButton.Button2) 
    If drExit = DialogResult. Yes Then 
       Me.Close()
    End If 
  End Sub
```

```
Private Sub Button2_Ciick(ByVal sender As System.Object, ByVal e As 
System.EventArgs) Handles Button2.Ciick 
    Dim drExit As DialogResult 
    drExit = MessageBox.Show("Back to Main Menu?", "Back Conformation",_ 
                 MessageBoxButtons.YesNo, MessageBoxlcon.Warning, 
MessageBoxDefaultButton.Button2) 
    If drExit = DialogResult. Yes Then 
       Me.Hide() 
       Main_Menu. Show()
    End If 
  End Sub
```
Private Sub Button3 Click(ByVal sender As System.Object, ByVal e As System.EventArgs) Handles Button3.Ciick

txtAge.Clear() txtdateofadmit.Clear() txtDiag.Ciear() txtDob.Clear() txtiCnum.Clear() txtName.Clear() txtPatiD.Clear() txtTemp.Clear() cboTagiD.ResetText() txtAge.Focus() End Sub

Private Sub Button1 Click(ByVal sender As System.Object, ByVal e As System.EventArgs) Handles Buttonl.Click Dim name As String= txtName.Text.ToString Dim rowsCheck As Integer  $= 0$ Dim icnum As String= txtiCnum.Text.ToString Dim diag As String= txtDiag.Text.ToString Dim dob As String= txtDob.Text.ToString Dim temp As String= txtTemp.Text.ToString Dim tagid As String= cboTagiD.Text.ToString Dim patid As String = txtPatiD. Text. ToString Dim doa As Date Time = Date Time.Now Dim strCn As String= "Database=hospital\_db;Data Source=localhost;User Id=root;Password=" 'Connect to database Dim en As New MySqlConnection(strCn)

```
'Open database 
    Dim cmdCheck As New MySqiCommand("SELECT * FROM patint_ details WHERE 
tagid patid = "' & patid & "", cn)
    Dim daCheck As New MySqiDataAdapter 
    Dim dsCheck As New DataSet 
    Dim dtCheck As New Data Table 
    en. Open() 
     'Check from table (search) 
     Try 
       With daCheck 
         .SelectCommand = cmdCheck 
         .Fill( dsCheck, "searchresult") 
       End With 
       dtCheck = dsCheck. Tables("searchresult") 
       rowsCheck = dtCheck.Rows.Count() 
       'If unable to connect, show error! 
     Catch ex As Exception 
       MsgBox("Error: " & ex.Source & ": " & ex.Message, MsgBoxStyle.OkOnly, 
"Connection Error !!")
     End Try 
     'If already connected, close connection 
     If CBool(ConnectionState.Open) Then 
       cn.Close() 
     End If
     If rowsCheck = 0 Then
       'Open connection 
       en. Open() 
       'Check for name and if no existing inmates available, add them 
       Dim cmdlns As New MySqiCommand("INSERT INTO patint_details (name, 
ic_num, tagid_patid, dateofbirth, dateofadmin, diagnosis, temperature) VALVES("' & name 
& "','" & icnum & "','" & tagid & "','" & dob & "','" & Format(DateTime.Now, "yyyy-MM-dd 
llli:mm:ss") & "','" & diag & '","' & temp & "')'',en) 
       cmdlns.ExecuteNonQuery() 
       IfCBool(ConnectionState.Open) Then 
          en. Close() 
       End If
       'If registration successful, show ID and name 
       MsgBox(name + "/" + ienum + "has been registered successfully")Else 
       'If already existing officer, show error 
       MsgBox("Error!!" + name + "is already registered in the database")End If
  End Sub 
End Class
```
#### vi) Start Option

**Imports System.Data Imports System Imports System.Runtime.InteropServices** Imports Microsoft. VisualBasic Imports AW API NET Imports System.IO Imports MySql.Data.MySqlClient **Imports System. Threading** 

#### **Public Class ConnStart**

Dim Hoonn As IntPtr Dim readerIP(20) As Byte Dim readerPort As UInt16 Dim commPort As UInt32 Dim commBaud As UInt32 Dim myPKTID As Integer Dim registered As Boolean Dim ActiveWaveAPI As AW\_API\_NET.APINetClass = New AW API NET.APINetClass Dim ReaderEventHandler As AW\_API\_NET.fReaderEvent Dim TagEventHandler As AW API NET.fTagEvent Dim pubReaderID As Integer Dim strCn As String  $=$  "Database=hospital db; Data Source=localhost; User Id=root;Password="

```
Private Sub ConnStart_Load(ByVal sender As System.Object, ByVal e As
System.EventArgs) Handles MyBase.Load
    readerPort = Convert.ToUInt16(10001)commPort = Convert.ToUInt32(1)commBaud = Convert.ToUInt32(115200)' Initialize callback functions
    ReaderEventHandler = New AW_API_NET.fReaderEvent(AddressOf
Me.OnReaderEvent) 'AddressOf Me.OnReaderEvent
    TagEventHandler = New AW_API_NET.fTagEvent(AddressOf Me.OnTagEvent)
    registered = FalseEnd Sub
```
Private Function OnReaderEvent(ByVal readerEvent As AW API NET.rfReaderEvent t) As Integer

Dim ipStr As String  $=$  "" Beep() If

readerEvent.eventType.Equals(Convert.ToUInt16(AW\_API\_NET.APIConsts.RF\_SCAN\_N ETWORK)) Then

For  $i$  As Integer = 0 To reader Event.ip. Length - 1

```
ipStr += Convert. ToChar(readerEvent.ip(i))
      Nexti 
      IPListBox.ltems.Add(ipStr) 
    ElseIf
readerEvent.eventType.Equals(Convert.ToUInt16(AW_API_NET.APIConsts.RF_OPEN_SO
CKET)) Then
      For i As Integer = 0 To readerEvent.ip.Length - 1 
         ipStr += Convert.ToChar(readerEvent.ip(i)) 
      Next i 
      'AddMsg("Socket Opened IP = " + ipStr)
    ElseIf
readerEvent.eventType.Equals(Convert.ToUInt16(AW_API_NET.APIConsts.RF_CLOSE_S
OCKET)) Then 
      For i As Integer = 0 To readerEvent.ip. Length - 1
         ipStr += Convert.ToChar(readerEvent.ip(i)) 
      Next i 
      'AddMsg("Socket Closed IP = " + ipStr)
      Dim index As Integer 
      If ipStr.Length > 0 Then
         index= IPListBox.FindStringExact(ipStr) 
         If index >= 0 Then
           IPListBox.ltems.RemoveAt(index) 
         End If 
      End If 
    ElseIf
readerEvent.eventType.Equals(Convert.ToUInt16(AW_API_NET.APIConsts.RF STD_FGE
N_POWERUP)) Then 
       'FGeniDTextBox.Text = readerEvent.fDenerator.ToString() 
      'AddMsg("STD FGen Powered UP") 
    ElseIf
readerEvent.eventType.Equals(Convert.ToUInt16(AW_API_NET.APIConsts.RF_READER
_POWERUP)) Then 
       'ReaderiDTextBox.Text = readerEvent.reader.ToString() 
       'tText(readerEvent.reader. ToString()) 
       'AddMsg("Reader Powered UP") 
    ElseIf
readerEvent.eventType.Equals(Convert.ToUInt16(AW_API_NET.APIConsts.RF_QUERY_
STD_FGEN)) Then 
       Dim str As String 
       'AddMsg(readerEvent.eventType.ToString) 
       'AddMsg(AW_API_NET.APIConsts.RF_READER_POWERUP.ToString)
      'AddMsg("STD FGEN Query ") 
       str = readerEvent.smartFgen.fsValue 
      'AddMsg("FS Value = " + str)
       str = readerEvent.smartFgen.txTime 
      'AddMsg("TX Time = " + str) 
       str = readerEvent.smartFgen.waitTime 
      'AddMsg("Wait Time = " + str)
```

```
str = readerEvent.smartFgen.assignRdr 
       'AddMsg("Assigned Rdr = " + str)ElseIf
readerEvent.eventType.Equals(Convert.ToUInt16(AW_API_NET.APIConsts.RF_GET_RD
R_FS))Then 
       'FSTextBox. Text = readerEvent.smartF gen.fs Value. ToString() 
       'AddMsg("Reader ID:" + readerEvent.reader.ToString() +" FS:" + 
readerEvent.smartF gen.fs Value. ToString()) 
    Else If 
readerEvent.eventType.Equals(Convert.ToUInt16(AW_API_NET.APIConsts.RF_SET_RDR
_FS))Then 
       'AddMsg("Reader FS was set successfuly") 
    Elseif 
readerEvent.eventType.Equals(Convert.ToUInt16(AW_API_NET.APIConsts.RF SCAN_IP)
)Then 
       ipStr = GetStringiP(readerEvent.ip) 
       If ipStr.Length > 0 Then
         If IPListBox.FindStringExact(ipStr) = -1 Then 
           IPListBox.Items.Add(ipStr) 
         End If 
         'AddMsg("ScaniP IP=" + ipStr) 
       End If 
    End If 
    ReportReaderEvent(readerEvent) 
    Return<sub>0</sub>
  End Function
```

```
Private Sub ReportReaderEvent(ByRef readerEvent As AW API_NET.rfReaderEvent_t)
  If readerEvent.errorStatus. ToString() = 0 Then
    commStatus.Text ="ON" 
    pubReaderiD = readerEvent.reader. ToString() 
  End If 
End Sub
```

```
Private Function OnTagEvent(ByVal tagEvent As AW API_NET.rfTagEvent_t) As
Integer 
    Dim ipStr As String = ""
    If 
tagEvent.eventType.Equals(Convert.ToUInt16(AW API_NET.APIConsts.RF_TAG_READ)
)Then 
      Dim str As String 
      Dim n As Integer 
      n = Cint(Convert.Tolnt16(tagEvent.tag.dataLen)) 
      For i As Integer = 0 To n - 1
         str = tagEvent.tag.data(i)ipStr += str + ""
      Next 
    End If
```

```
ReportTagEvent(tagEvent) 
  Return 0 
End Function
```

```
Private Sub ReportTagEvent(ByRef tagEvent As AW API_NET.rfTagEvent_t)
    If tagEvent.tag.id \sim 0 Then
      If tagEvent.tag.temp.temperature \leq 0 Then
         'MessageBox.Show(tagEvent.tag.id.ToString +" "+ 
tagEvent.tag.temp.temperature.ToString) 
         insertrow(tagEvent.tag.id.ToString(), tagEvent.tag.temp.temperature.ToString, 
tagEvent.errorStatus. To String()) 
      End If
    End If
  End Sub 
  Private Sub insertrow(ByVal tgid As Integer, ByVal temp As String, ByVal st As Integer) 
    Dim en As New MySqlConnection(strCn)
    Dim prvTime As Date Time = Nothing
    Dim name = Nothing
    If st = 0 Then
       Dim prvTimeCmd As New MySqlCommand("SELECT time FROM temptrack 
WHERE tagID = "' & tgid.ToString & "", cn)
       Dim prvTimeRdr As MySqlDataReader 
       en. Open() 
       prvTimeRdr = prvTimeCmd.ExecuteReader 
       While prvTimeRdr.Read 
         prvTime = prvTimeRdr.ltem("time") 
       End While 
       en. Close() 
       If (Format(prvTime, "yyyy-MM-dd HH:mm:ss") < 
Format(DateTime.Now.AddSeconds(-20), "yyyy-MM-dd HH:mm:ss")) Then 
         Dim insCmd As New MySqlCommand("INSERT INTO temptrack (tagiD, name, 
temperature, time) VALUES("' & tgid.ToString & "','" & name & "','" & temp & "',"' & 
Format(DateTime.Now, "yyyy-MM-dd HH:mm:ss") & "")", cn)
         en. Open() 
         insCmd.ExecuteNonQuery() 
         en. Close() 
         MessageBox.Show(tgid.ToString + " "+temp)End If 
    End If 
  End Sub
```
Public Function GetStringiP(ByVal ip As Byte()) As String Dim p As Integer Dim s As String Dim ct As Integer  $ct = 0$  $p=0$ 

```
S = \frac{mn}{2}While (Convert.ToBoolean((ct <= 3)) AndAlso Convert.ToBoolean((p < 20)) AndAlso 
Convert.ToBoolean((ip(p) \le 0)))
        If ip(p) \leq 46 Then
          s += Convert.ToString(ip(p) - 48) '- 48
          p \leftarrow 1Else 
          ct += 1p += 1s + = "."End If 
     End While 
     Return<sub>s</sub>
  End Function
```
Private Sub readConfig()

#### Try

' Create an instance of StreamReader to read from a file. Using sr As StreamReader = New StreamReader("config.txt") Dim line As String ' Read and display the lines from the file until the end ' of the file is reached. frmConfig.lblp.Items.Clear() line = sr.ReadLine() If Mid(line,  $1, 3$ ) = "ip:" Then frmConfig.lbip.Items.Add(Mid(line, 4)) End If 'lbip.Items.Clear() While Not line Is Nothing  $line = sr.ReadLine()$ If Mid(line,  $1, 3$ ) = "ip:" Then frmConfig.lbip.Items.Add(Mid(line, 4)) End If End While sr.Close() End Using Catch E As Exception ' Let the user know what went wrong. Console.WriteLine("The file could not be read:") Console. WriteLine(E.Message) End Try End Sub

Private Sub BtnConnect\_Ciick(ByVal sender As System.Object, ByVal e As System.EventArgs) Handles BtnConnect.Click scanIP() commStatus.BackColor = Color.DarkSeaGreen End Sub

```
Private Sub scanIP()
  Dim iRet As Integer 
  Dim ip(20) As Byte 
  Dim stripx As String 
  readlp() 
  If (myPKTID \ge 223) Then
    mvPKTID = 1Else 
     myPKTID = myPKTID + 1End If 
  If registered = False Then
     ActiveWaveAPI.rfRegisterReaderEvent(ReaderEventHandler) 
     ActiveWaveAPI.rfRegisterTagEvent(TagEventHandler) 
     registered = True 
  End If 
  For cAs Integer= 0 To frmConfig.lbip.Items.Count- I 
     stripx = frmConfig.1bIp.Items.Item(c).ToStringFor i As Integer = 0 To stripx. ToString. Length - 1
       ip(i) = Convert.ToByte(stripx.ToString.Chars(i)) 
    Next i
     iRet = ActiveWaveAPI.rfScaniP(ip, Convert.ToUintl6(myPKTID)) 
  Next c
  OpenConn()
End Sub
```

```
Private Sub OpenConn() 
    Dim iRet As Integer 
    Dim ip(20) As Byte 
    Dim ciP(20) As Char 
    Dim stripx As String= "192.168.10.26" 
    If (myPKTID \ge 223) Then
      myPKTID = 1Else 
      myPKTID = myPKTID + 1End If 
    iRet = ActiveWaveAPI.rfOpenSocket(readeriP, readerPort, False, 
Convert.ToUInt16(AW_API_NET.APIConsts.ALL_IPS), Convert.ToUInt16(myPKTID))
    If (myPKTID \geq 223) Then
      myPKTID = 1Else 
      myPKTID = myPKTID + 1End If 
    iRet = ActiveWaveAPI.rfResetReader(Uint16.Parse(l), Ulnti6.Parse(O), 
UInt16.Parse(0), Convert.ToUInt16(AW_API_NET.APIConsts.ALL_READERS),
Convert.ToUintl6(myPKTID)) 
  End Sub
```

```
Private Sub readlp() 
  Try
     Using sr As StreamReader = New StreamReader("config.txt")
       Dim line As String 
       line = sr.ReadLine() 
       If Mid(line, 1, 3) = "ip:" Then
          frmConfig.lblp.ltems.Add(Mid(line, 4)) 
       End If 
       While Not line Is Nothing 
          line = sr.ReadLine() 
          If Mid(line, 1, 3) = "ip:" Then
            frmConfig.lblp.ltems.Add(Mid(line, 4)) 
          End If
       End While 
       sr.Close() 
     End Using 
  Catch E As Exception 
     ' Let the user know what went wrong.
     Console.WriteLine("The file could not be read:") 
     Console. WriteLine(E.Message) 
  End Try 
End Sub
```

```
Private Sub CloseConn() 
    Dim iRet As Integer 
    Dim ip(20) As Byte 
    Dim ciP(20) As Char 
    If (myPKTID \ge 223) Then
      myPKTID = 1Else 
      myPKTID = myPKTID + 1End If
    'If AIIIPRadioButton.Checked Then 
    iRet = ActiveWaveAPI.rfCloseSocket(readeriP, 
Convert.ToUintl6(AW_API_NET.APIConsts.ALL_IPS)) 
    IPListBox.Items.C1ear() 
  End Sub
```

```
Private Sub btnConfig_ Click(ByVal sender As System. Object, By Vale As 
System.EventArgs) Handles btnConfig.Click 
    frmConfig.Show() 
  End Sub
```

```
Private Sub tmrTemp _ Tick(ByV al sender As System. Object, By Val e As 
System.EventArgs) Handles tmrTemp.Tick 
    rqstTemp() 
  End Sub
```

```
Private Sub rqstTemp() 
    Dim iRet As Integer 
    Dim tagSelect As AW API_NET.rfTagSelect_t
    Dim tagList(50) As UInt32
    Dim rdrID As UInt16
    Dim longlnterval As Boolean 
    Dim RdrCmdType As Integer 
    rdrID = UInt16.Parse(0)RdrCmdType = APIConsts.ALL _READERS 
    tagList = tagtagEist(0) = UInt32.Parse(0)tagSelect.numTags = Convert.ToUint32(50) 
    tagSelect.selectType = 
Convert. ToUInt32(AW API_NET.APIConsts.RF SELECT FIELD)
    tagSelect.tagType = APIConsts.ACCESS_ TAG 
    If (mvPKTID \ge 223) Then
      mvPKTID = 1Else 
      myPKTID = myPKTID + 1End If 
    longlnterval = False 
    'iRet = ActiveWaveAPI.rfCa11Tags(Ulntl6.Parse(l), rdrlD, Uintl6.Parse(O), 
UInt16.Parse(0), tagSelect, True, longInterval, Convert.ToUInt16(RdrCmdType),
Convert.ToUintl6(myPKTID)) 
    'iRet = ActiveWaveAPI.rfQueryTags(Ulntl6.Parse(l), rdrlD, Ulntl6.Parse(O), 
tagSelect, True, longlnterval, Convert.ToUlntl6(RdrCmdType), 
Convert.ToUintl6(myPKTID)) 
    iRet = ActiveWaveAPI.rfGetTagTemp(Ulntl6.Parse(l), rdrlD, Ulntl6.Parse(O), 
tagSelect, True, longInterval, Convert.ToUInt16(RdrCmdType),
Convert.ToUint16(myPKTID)) 
  End Sub 
  Private Sub BtnStart_Click(ByVal sender As System.Object, ByVal e As 
System.EventArgs) Handles BtnStart.Click 
    tmrTemp.Enabled = True
  End Sub 
  Private Sub BtnHide Click(ByVal sender As System. Object, ByVal e As
System.EventArgs) Handles BtnHide.Click
```
Me.Hide() End Sub End Class

#### vii) Patient Records

Imports System.Data **Imports System Imports System.Runtime.InteropServices** Imports Microsoft. VisualBasic Imports AW API NET Imports System.IO Imports MySql.Data.MySqlClient **Imports System. Threading** 

**Public Class Patient Records** Dim strCn As String = "Database=hospital db;Data Source=localhost;User Id=root;Password=" Dim temper As ListViewItem Dim tgID As String Private str2 As System. Threading. Thread Private str1 As System. Threading. Thread

Private Sub Patient Records Load(ByVal sender As System.Object, ByVal e As System.EventArgs) Handles MyBase.Load

System. Windows.Forms.Control.CheckForIllegalCrossThreadCalls = False lvwTemp.Columns.Clear() IvwTemp.Columns.Add("Temperature", 100, HorizontalAlignment.Left) IvwTemp.Columns.Add("Date Time", 225, HorizontalAlignment.Right) lvwTemp.Hide() **End Sub** 

Private Sub listDetails() Dim name As String  $=$  "" Dim diagn As String  $=$  "" Dim birthD As DateTime = Nothing Dim age As Integer  $= 0$  $Dim$  admisD As DateTime = Nothing Dim ic As String =  $n^n$  $tgID = txtID.Text$ If  $(checkID(tgID) = True)$  Then If Me.InvokeRequired Then Me.Invoke(New MethodInvoker(AddressOf listDetails)) Else 'Establish connection Dim temp As String  $=$  ""  $Dim$  dat As DateTime = Nothing Dim cn As New MySqlConnection(strCn) 'Fill in Patient details Dim cmdDetails As New MySqlCommand("SELECT \* FROM patint details WHERE tagid patid = "" & tgID & "", cn) Dim rdrDetails As MySqlDataReader  $cn. Open()$ 

```
rdrDetails = cmdDetails.ExecuteReader 
       While rdrDetails.Read 
         name = rdrDetails.ltem("name") 
         ic = rdrDetails.ltem("ic_num") 
         birthD = rdrDetails.ltem("dateotbirth") 
         diagn = rdrDetails.ltem("diagnosis") 
         age = rdrDetails.ltem("age") 
         admisD = rdrDetails.Item("dateofadmin") 
       End While 
       rdrDetails.Close() 
       en. Close() 
       txtname.Text = name
       txtage. Text = age. To Stringtxtdiag.Text = diagntxtdoa.Text = Format(admisD, "yyyy-MM-dd HH:mm:ss") 
       txtdob.Text = Format(birthD, "yyyy-MM-dd HH:mm:ss") 
       txticnum. Text = ic
       txtname.Show() 
       txtage.Show() 
       txtdoa.Show() 
       txtdiag.Show() 
       txticnum.Show() 
       txtdob.Show() 
       Label3.Show() 
       Label4.Show() 
       Label5.Show()
       Label6.Show() 
       Label7.Show() 
       Label8.Show() 
       btnConfirm.Show() 
    End If
  Else 
     MessageBox.Show("There is no record corresponding to this ID") 
     txtname.Text = ""
     \text{txtage.} \text{Text} = \text{""}txtdoa.Text = "" 
     txtdiag. Text = ""
     txticnum.Text = "" 
     txtdob.Text = ""JvwTemp.ltems.Clear() 
     lvwTemp.Hide() 
     btnConfirm.Hide() 
  End If 
End Sub 
Sub Thread 1()
```
listDetails() End Sub

```
Private Function checkID(ByVal id As String) As Boolean
    Dim found As Boolean = False
    Dim rows As Integer = 0Dim myConnString As String = "Database=hospital_db;Data Source=localhost;User
Id=root;Password=" 
    Dim en As New MySqlConnection(myConnString) 
    Dim cmdGH As New MySqiCommand("SELECT *FROM patint_details WHERE 
tagid patid = "' & id & "", cn)
    Dim daGH As New MySqlDataAdapter 
    Dim dsGH As New DataSet 
    Dim dtGH As New Data Table 
    en. Open() 
    Try
      daGH.SelectCommand = cmdGH 
      daGH.Fill(dsGH, "details") 
       dtGH = dsGH.Tables("details") 
       rows= dtGH.Rows.Count() 
    Catch ex As Exception 
       MsgBox("Error: " & ex. Source & ": " & ex.Message, MsgBoxStyle.OkOnly, 
"Connection Error !!")
    End Try 
    If ConnectionState.Open Then 
       en. Close() 
    End If
    If (rows > 0) Then
      found = TrueElse 
       found = FalseEnd If
    Return found 
  End Function 
  Private Sub Iistvw() 
    Dim i As Integer = 0tglD = txtID.TextDim en As New MySqlConnection(strCn) 
    IfMe.InvokeRequired Then 
       Me.Invoke(New Methodlnvoker(AddressOf listvw)) 
    Else 
        'Populate the ListView 
       Dim cmd As New MySqlCommand("SELECT * FROM temptrack WHERE tagID =
```

```
"" & tglD & "", cn)
```

```
Dim rdrTemp As MySqiDataReader 
lvwTemp.Items.Clear()
```

```
If en. State= ConnectionState.Closed Then
```

```
en. Open()
```

```
End If
```

```
'Display raw in listview (attendlist)
```
```
rdrTemp = cmd.ExecuteReader() 
       While rdrTemp.Read 
         temper= lvwTemp.ltems.Add(rdrTemp.ltem("temperature")) 
         temper.Subltems.Add(Format(rdrTemp.Item("time"), ''yyyy-MM-dd 
HH:mm:ss")) 
       End While 
       rdrTemp.Close() 
       en. Close() 
       'coloring backgroung 
       While i <= lvwTemp.Items.Count - I 
         If i Mod 2 = 0 Then
           lvwTemp.Items(i).BackColor = Color.Aquamarine 
         Else 
           lvwTemp.Items(i).BackColor =Color. White 
         End If 
         i = i + 1End While 
       lvwTemp.Show() 
    End If 
  End Sub
```
Sub Thread2() listvw() End Sub

Private Sub btnSearch\_Click(ByVal sender As System.Object, ByVal e As System.EventArgs) Handles btnSearch.Click strl =New Thread(AddressOfThreadl) str !.Start()

End Sub

```
Private Sub btnConfirm_Click(ByVal sender As System.Object, ByVal e As
System.EventArgs) Handles btnConfirm.Click
    str2 = New Thread(AddressOf Thread2)
    str2.Start() 
  End Sub
```

```
Private Sub Button2 Click(ByVal sender As System. Object, ByVal e As
System.EventArgs) Handles Button2.Click 
    Main Menu. Show()
    Me.Hide() 
  End Sub
```
Private Sub Button1 Click(ByVal sender As System.Object, ByVal e As System.EventArgs) Handles Button1.Click Me.Close() End Sub End Class

```
Private Function DBConnect() As String() 
  Dim Conn As New ADODB.Connection 
  Dim sqlString As String 
  Dim RS As ADODB.Recordset 
  Dim DS As String 
  Dim currdir As String 
  Dim Details(3) As String 'details are in array 
  Dim DID As Integer 
  Directory= "C:\Documents and Settings\user\Desktop\GSM Coding\Cubaan\" 
  DS = Directory & "db.mdb"Conn.ConnectionString = "Provider=Microsoft.Jet.OLEDB.4.0;Data Source =" \&DS 
  Conn. Open 
  sqiString = "SELECT * FROM Patient" 'taken from database at 'Patient' table 
  Set RS = \text{Conn}. Execute(sqlString)
  Details(O) = RS.Fields("PatientName").Value 
  DID= RS.Fields("DoctoriD").V alue 
  Conn. Close
  Conn.Open 
  sq!String = "SELECT * FROM Doctor WHERE DoctorlD=" & DID 'taken from 
database at 'Doctor' table 
     Set RS = Conn. Exercise (sqlString)Details(l) = RS.Fields("DoctorName").Value 
  Details(2) = RS.Fields("DoctorHP").Value 
     Conn.Ciose 
  DBConnect = Details()
End Function
```

```
Private Sub CmdSend Click()
  Dim Details() As String 
  Details= DBConnect() 
  Message = "The Patient: " & Details(0) & " Temperature is Critical!"
  Alert. Text = Message
  MSComm1.CommPort = 12 'switch on the port, change accordingly with your
PC 
  MSComml.PortOpen = True 
  Shapel.FiiiColor = vbBJue 
  MSComml.Settings = "9600,n,8,1" 
  MSComml.Output = "AT+CMGF=l" & vbCrLf 
  MSComml.Output = "AT+CMGS=" & Chr(34) & Details(2) & Chr(34) & vbCrLf 
  MSComm1. Output = Message & Chr(26)MSComml.PortOpen =False 
End Sub
```